# Inspiron 17 7000-serien Ägarens handbok

Datormodell: Inspiron 7737 Regleringsmodell: P24E Regleringstyp: P24E001

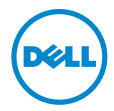

### Anmärkningar, viktigt och varningar

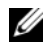

ANMÄRKNING! Detta meddelande innehåller viktig information som kan hjälpa dig att få ut mer av din dator.

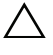

 $\bigwedge$  VIKTIGT! VIKTIGT! Här anges information om hur potentiell skada på maskinvaran eller dataförlust kan uppstå om anvisningarna inte följs.

VARNING! VARNING! Detta meddelande indikerar risk för skada på egendom eller person, eller livsfara.

© 2013 Dell Inc.

Varumärken som används i denna text: Dell™, DELL-logotypen och Inspiron™ är varumärken som tillhör Dell Inc.; Microsoft® och Windows® är antingen varumärken eller registrerade varumärken som tillhör Microsoft Corporation i USA och/eller andra länder; Bluetooth<sup>®</sup> är ett registrerat varumärke som ägs av Bluetooth SIG, Inc. och som används av Dell under licens.

2013 - 08 Rev. A00

\_\_\_\_\_\_\_\_\_\_\_\_\_\_\_\_\_\_\_\_

## Innehåll

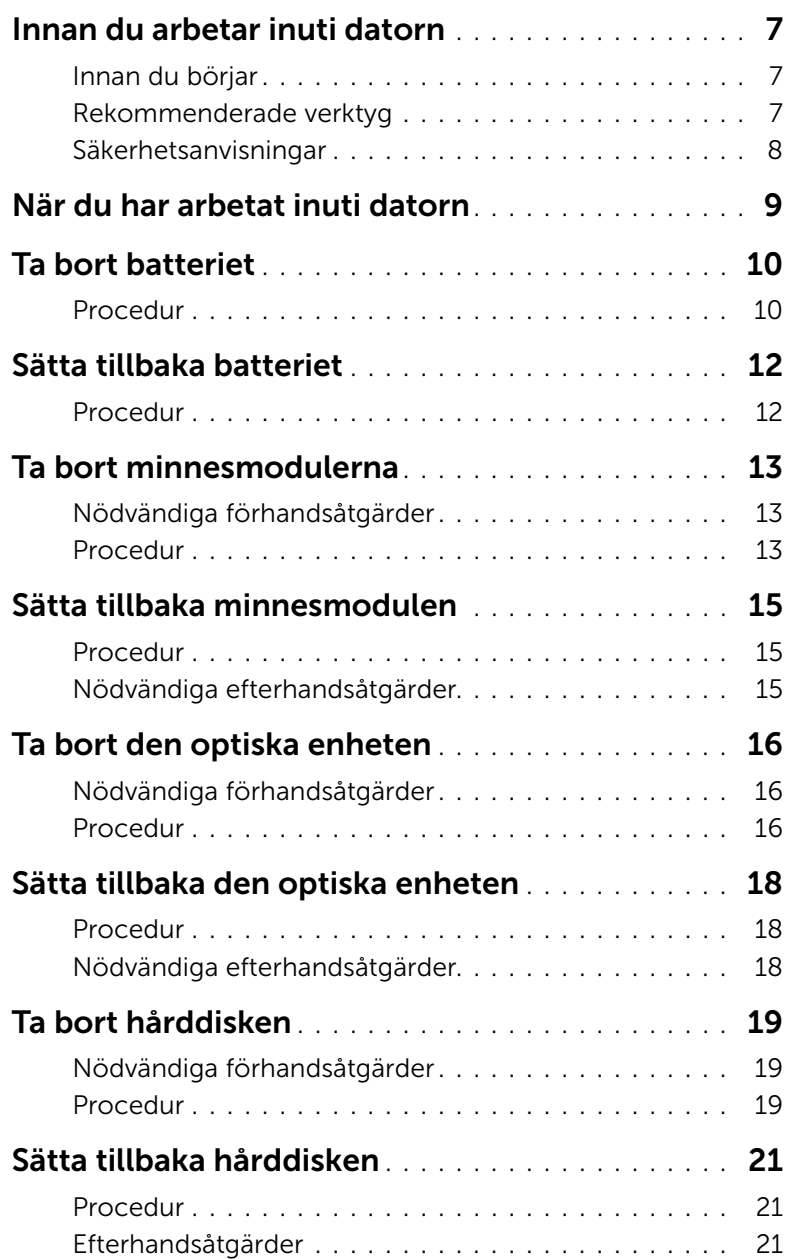

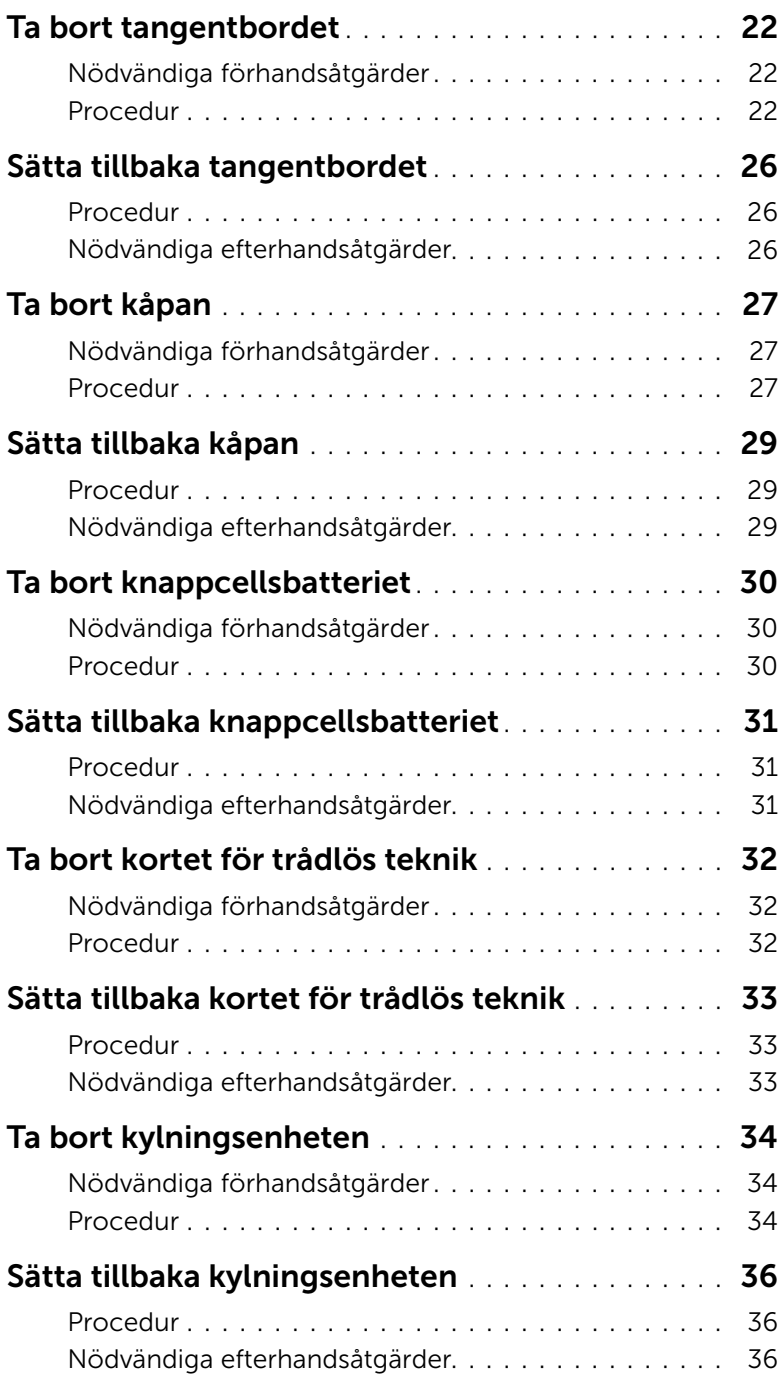

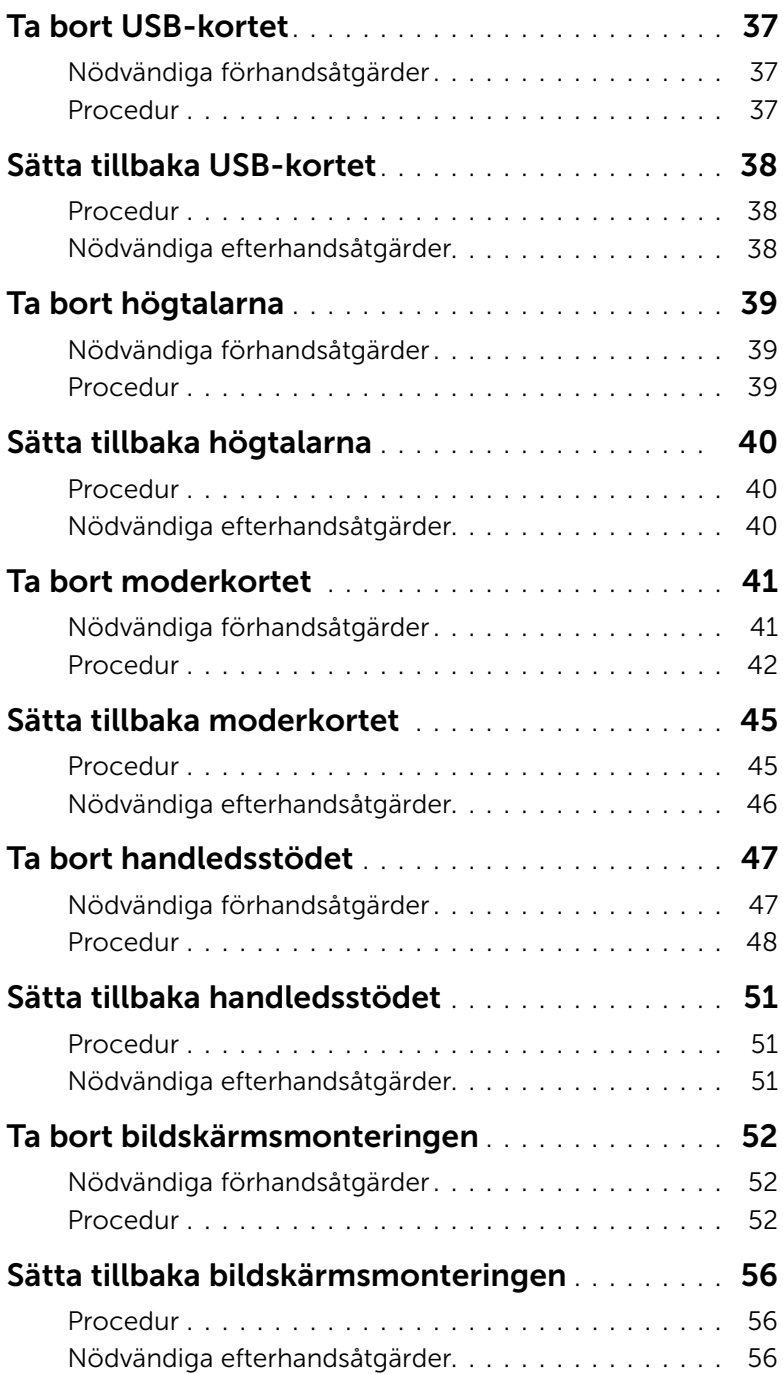

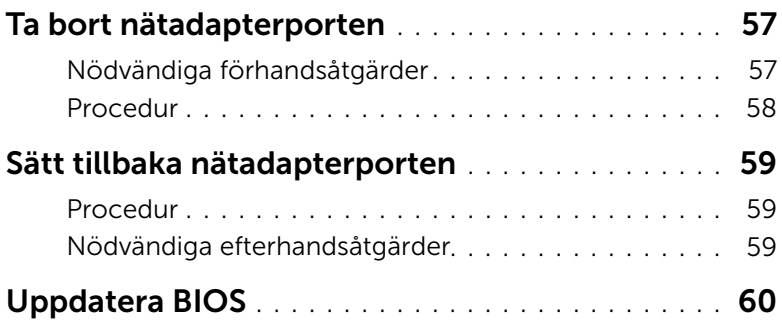

### <span id="page-6-3"></span><span id="page-6-1"></span><span id="page-6-0"></span>Innan du börjar

 $\triangle$  VIKTIGT! Undvik dataförlust genom att spara och stänga alla öppna filer och avsluta alla program innan du stänger av datorn.

1 Spara och stäng alla öppna filer, avsluta alla öppna program och stäng av datorn. Microsoft Windows 8: Peka på det nedre/övre högra hörnet av skärmen för att öppna sidopanelen med snabbknappar och klicka på Inställningar→ Ström→ Stäng av.

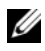

**ANMÄRKNING!** Om du använder ett annat operativsystem kan du hitta anvisningar för avstängning i dokumentationen för operativsystemet.

- 2 När datorn stängts av kopplar du bort den från eluttaget.
- 3 Koppla bort alla kablar, såsom ström- och USB-kablar, från datorn.
- 4 Koppla bort all extern utrustning från datorn.

### <span id="page-6-2"></span>Rekommenderade verktyg

Procedurerna i detta dokument kan kräva att följande verktyg används:

- Krysspårmejsel (Phillips)
- Plastrits

### <span id="page-7-0"></span>Säkerhetsanvisningar

Följ dessa säkerhetsföreskrifter för att skydda datorn och dig själv.

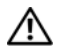

 $\sqrt{N}$  VARNING! Innan du utför något arbete inuti datorn ska du läsa säkerhetsanvisningarna som medföljde datorn. Mer säkerhetsinformation finns på hemsidan för regelefterlevnad på dell.com/regulatory\_compliance.

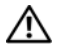

 $\sqrt{N}$  VARNING! Koppla bort alla strömkällor innan du öppnar datorkåpan eller panelerna. När du är klar sätter du tillbaka alla kåpor, paneler och skruvar innan du ansluter till strömkällan.

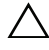

VIKTIGT! Endast kvalificerade servicetekniker får ta bort datorkåpan och hantera komponenter inuti datorn.

VIKTIGT! Undvik att datorn skadas genom att se till att arbetsytan är plan och ren.

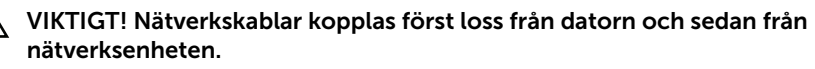

VIKTIGT! När du kopplar bort en kabel ska du alltid dra i kontakten eller i dess dragflik, inte i själva kabeln. Vissa kablar har kontakter med låsflikar eller vingskruvar som måste lossas innan kabeln kan kopplas från. När du kopplar från kablar ska du rikta in dem rakt för att undvika att kontaktstiften böjs. När du ansluter kablar ska du se till att kontakter och portar är korrekt inriktade.

VIKTIGT! Jorda dig genom att röra vid en omålad metallyta, exempelvis metallen på datorns baksida, innan du vidrör något inuti datorn. Medan du arbetar bör du med jämna mellanrum röra vid en omålad metallyta för att avleda statisk elektricitet, som kan skada de inbyggda komponenterna.

VIKTIGT! Undvik att komponenter och kort skadas genom att hålla dem i kanterna och undvika att vidröra stift och kontakter.

### <span id="page-8-1"></span><span id="page-8-0"></span>När du har arbetat inuti datorn

#### $\bigwedge$  VIKTIGT! Kvarglömda och lösa skruvar inuti datorn kan allvarligt skada datorn.

- 1 Sätt tillbaka alla skruvar och kontrollera att inga lösa skruvar finns kvar inuti datorn.
- 2 Anslut eventuella kablar, externa enheter och andra delar som du tagit bort innan du påbörjade arbetet med datorn.
- **3** Anslut datorn till ett eluttag.
- 4 Starta datorn.

### <span id="page-9-2"></span><span id="page-9-0"></span>Ta bort batteriet

VARNING! Innan du utför något arbete inuti datorn ska du läsa säkerhetsinstruktionerna som medföljde datorn och följa stegen i ["Innan du arbetar](#page-6-3)  [inuti datorn" på sidan 7.](#page-6-3) När du har arbetat inuti datorn följer du anvisningarna i ["När du har arbetat inuti datorn" på sidan 9.](#page-8-1) Mer säkerhetsinformation finns på hemsidan för regelefterlevnad på dell.com/regulatory\_compliance.

- <span id="page-9-1"></span>1 Stäng skärmen och vänd på datorn.
- 2 Ta bort skruven som håller fast batterihöljet i datorbasen.
- 3 Lossa fästskruven som håller fast batterihöljet i datorbasen.
- 4 Bänd bort batterihöljet från datorbasen.

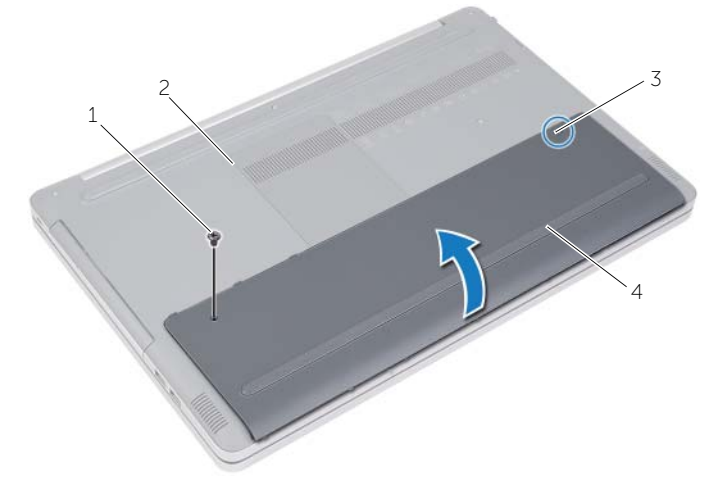

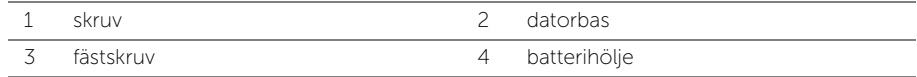

- Ta bort skruvarna som håller fast batteriet i datorbasen.
- Använd dragfliken och lyft upp batteriet ur datorbasen.

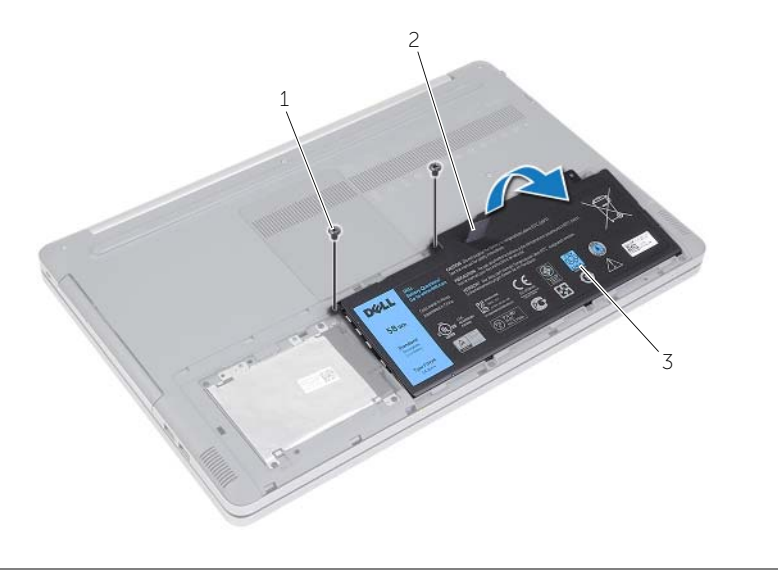

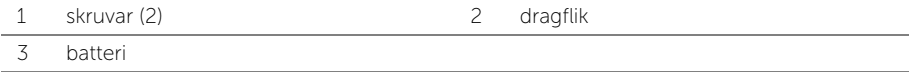

### <span id="page-11-2"></span><span id="page-11-0"></span>Sätta tillbaka batteriet

VARNING! Innan du utför något arbete inuti datorn ska du läsa säkerhetsinstruktionerna som medföljde datorn och följa stegen i ["Innan du arbetar](#page-6-3)  [inuti datorn" på sidan](#page-6-3) 7. När du har arbetat inuti datorn följer du anvisningarna i ["När du har arbetat inuti datorn" på sidan](#page-8-1) 9. Mer säkerhetsinformation finns på hemsidan för regelefterlevnad på dell.com/regulatory\_compliance.

- <span id="page-11-1"></span>1 Rikta in skruvhålen i batteriet med skruvhålen i datorbasen och placera batteriet på datorbasen.
- 2 Sätt tillbaka skruvarna som håller fast batteriet i datorbasen.
- 3 Rikta in skruvhålen i batteriet med skruvhålen i datorbasen.
- 4 Dra åt fästskruven som håller fast batterihöljet i datorbasen.

### <span id="page-12-3"></span><span id="page-12-0"></span>Ta bort minnesmodulerna

VARNING! Innan du utför något arbete inuti datorn ska du läsa säkerhetsinstruktionerna som medföljde datorn och följa stegen i ["Innan du arbetar](#page-6-3)  [inuti datorn" på sidan](#page-6-3) 7. När du har arbetat inuti datorn följer du anvisningarna i ["När du har arbetat inuti datorn" på sidan](#page-8-1) 9. Mer säkerhetsinformation finns på hemsidan för regelefterlevnad på dell.com/regulatory\_compliance.

#### <span id="page-12-1"></span>Nödvändiga förhandsåtgärder

Ta bort batteriet. Se ["Ta bort batteriet" på sidan](#page-9-2) 10.

### <span id="page-12-2"></span>Procedur

1 Bänd bort minnesmodulhöljet från datorbasen.

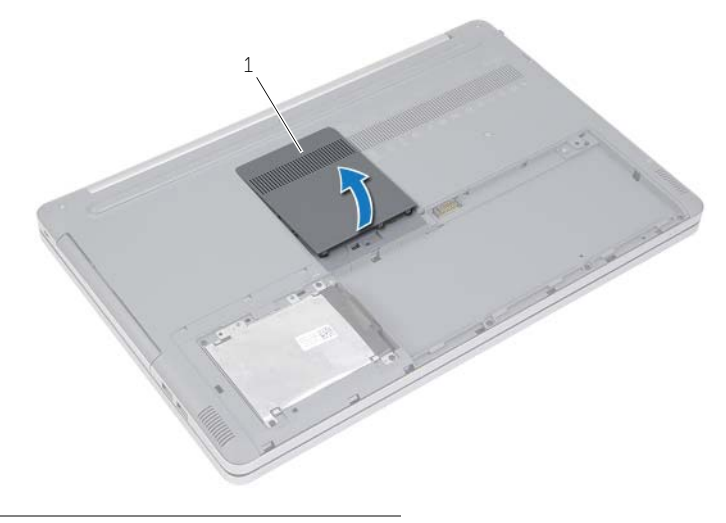

1 minnesmodulhölje

- Lossa försiktigt klämmorna i båda ändarna av minnesmodulskontakten tills minnesmodulen hoppar upp.
- Ta bort minnesmodulen från datorn.

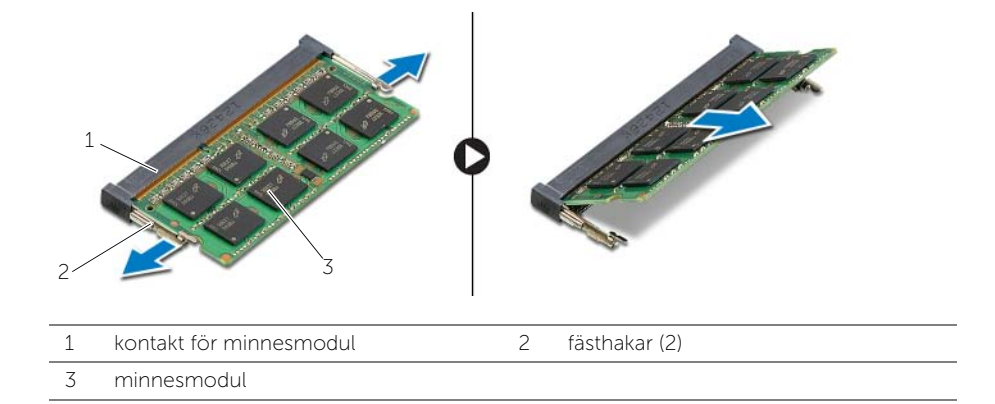

### <span id="page-14-3"></span><span id="page-14-0"></span>Sätta tillbaka minnesmodulen

 $\sqrt{N}$  VARNING! Innan du utför något arbete inuti datorn ska du läsa säkerhetsinstruktionerna som medföljde datorn och följa stegen i ["Innan du arbetar](#page-6-3)  [inuti datorn" på sidan](#page-6-3) 7. När du har arbetat inuti datorn följer du anvisningarna i ["När du har arbetat inuti datorn" på sidan](#page-8-1) 9. Mer säkerhetsinformation finns på hemsidan för regelefterlevnad på dell.com/regulatory\_compliance.

### <span id="page-14-1"></span>Procedur

- 1 Rikta in skåran på minnesmodulen med fliken på minnesmodulkontakten.
- 2 Vinkla minnesmodulen och tryck in den i kontakten och tryck sedan minnesmodulen nedåt tills den snäpper på plats.

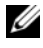

ANMÄRKNING! Om du inte hör något klick tar du bort minnesmodulen och försöker igen.

3 Sätt tillbaka minnesmodulhöljet.

3 minnesmodul

### <span id="page-14-2"></span>Nödvändiga efterhandsåtgärder

Sätt tillbaka batteriet. Se ["Sätta tillbaka batteriet" på sidan](#page-11-2) 12.

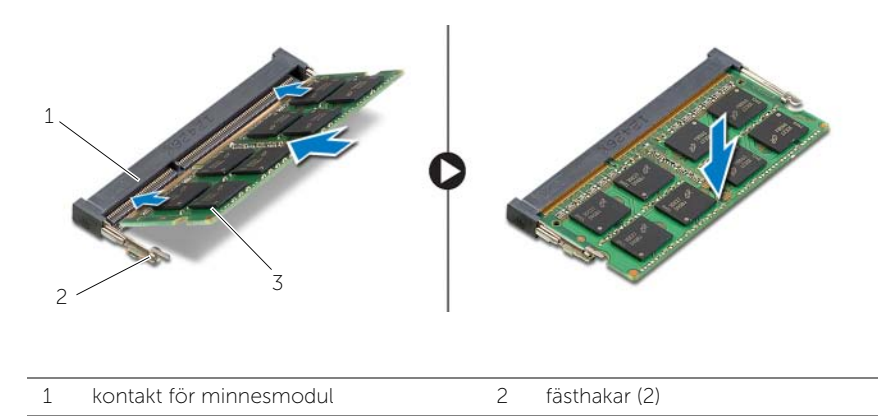

### <span id="page-15-4"></span><span id="page-15-0"></span>Ta bort den optiska enheten

VARNING! Innan du utför något arbete inuti datorn ska du läsa säkerhetsinstruktionerna som medföljde datorn och följa stegen i ["Innan du arbetar](#page-6-3)  [inuti datorn" på sidan](#page-6-3) 7. När du har arbetat inuti datorn följer du anvisningarna i ["När du har arbetat inuti datorn" på sidan](#page-8-1) 9. Mer säkerhetsinformation finns på hemsidan för regelefterlevnad på dell.com/regulatory\_compliance.

### <span id="page-15-1"></span>Nödvändiga förhandsåtgärder

Ta bort batteriet. Se ["Ta bort batteriet" på sidan](#page-9-2) 10.

### <span id="page-15-2"></span>Procedur

<span id="page-15-3"></span>1 Bänd bort minnesmodulhöljet från datorbasen.

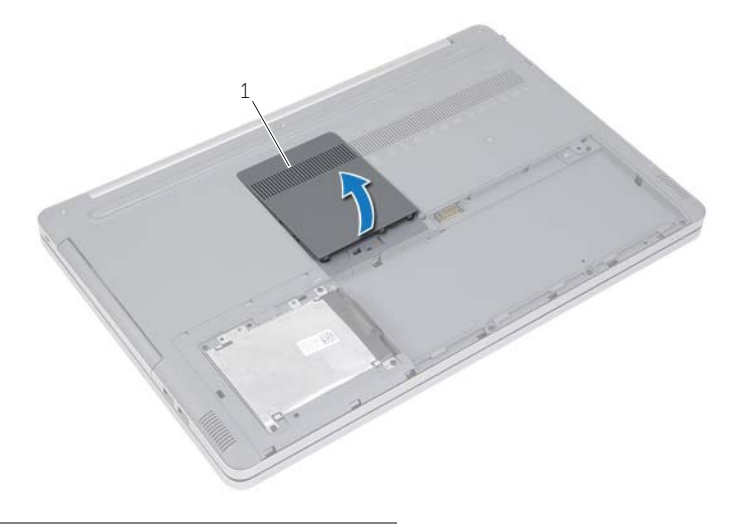

1 minnesmodulhölje

- 2 Ta bort skruven som håller fast den optiska enheten på datorns bottenplatta.
- <span id="page-16-0"></span>3 Använd en plastrits och tryck ut den optiska skivmonteringen från det optiska enhetsuttaget.

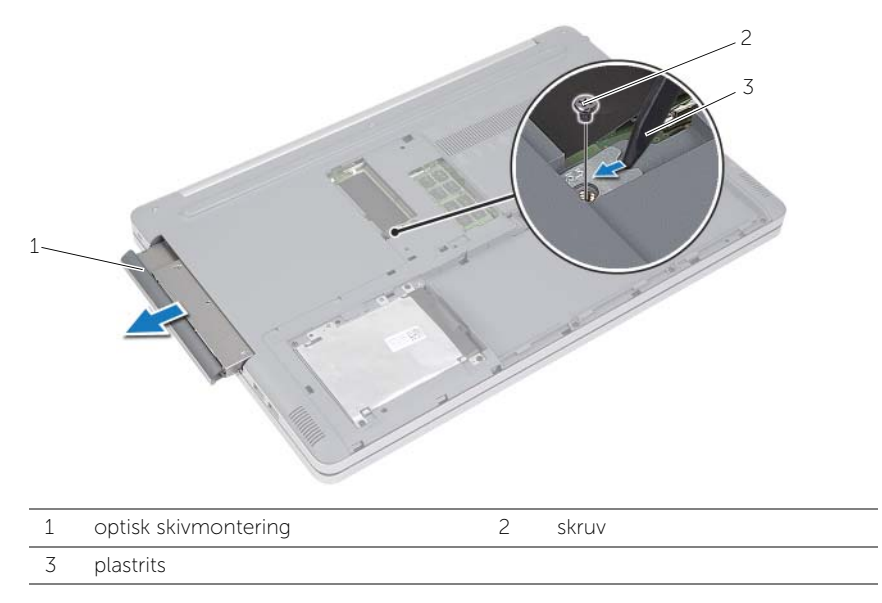

- Ta bort skruven som håller fast den optiska enhetshållaren på den optiska enheten och ta bort den optiska enhetshållaren.
- 5 Dra försiktigt i optiska enhetens infattning och ta bort den från den optiska enheten.

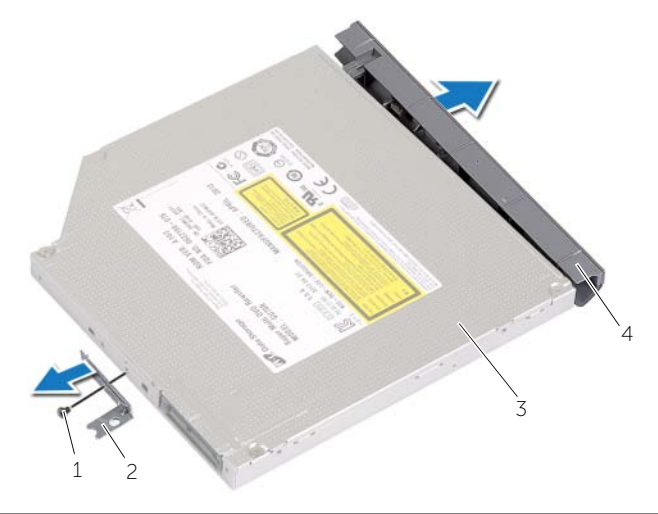

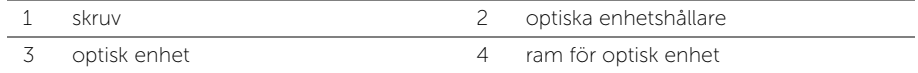

### <span id="page-17-5"></span><span id="page-17-0"></span>Sätta tillbaka den optiska enheten

 $\sqrt{N}$  VARNING! Innan du utför något arbete inuti datorn ska du läsa säkerhetsinstruktionerna som medföljde datorn och följa stegen i ["Innan du arbetar](#page-6-3)  [inuti datorn" på sidan](#page-6-3) 7. När du har arbetat inuti datorn följer du anvisningarna i ["När du har arbetat inuti datorn" på sidan](#page-8-1) 9. Mer säkerhetsinformation finns på hemsidan för regelefterlevnad på dell.com/regulatory\_compliance.

#### <span id="page-17-1"></span>Procedur

- 1 Anslut ramen för den optiska enheten till den optiska enheten.
- 2 Rikta in skruvhålen på den optiska enhetshållaren med skruvhålen på den optiska enheten.
- <span id="page-17-3"></span>3 Sätt tillbaka skruven som håller fast den optiska enhetshållaren i den optiska enheten.
- 4 Skjut in den optiska enhetsmonteringen i det optiska enhetsuttaget.
- <span id="page-17-4"></span>5 Sätt tillbaka skruven som håller fast den optiska enheten i datorbasen.
- 6 Sätt tillbaka minnesmodulhöljet.

### <span id="page-17-2"></span>Nödvändiga efterhandsåtgärder

Sätt tillbaka batteriet. Se ["Sätta tillbaka batteriet" på sidan](#page-11-2) 12.

### <span id="page-18-5"></span><span id="page-18-0"></span>Ta bort hårddisken

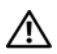

 $\sqrt{N}$  VARNING! Innan du utför något arbete inuti datorn ska du läsa säkerhetsinstruktionerna som medföljde datorn och följa stegen i ["Innan du arbetar](#page-6-3)  [inuti datorn" på sidan](#page-6-3) 7. När du har arbetat inuti datorn följer du anvisningarna i ["När du har arbetat inuti datorn" på sidan](#page-8-1) 9. Mer säkerhetsinformation finns på hemsidan för regelefterlevnad på dell.com/regulatory\_compliance.

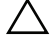

 $\wedge$  VIKTIGT! Undvik dataförlust genom att inte ta bort hårddisken medan datorn är i strömsparläge eller är påslagen.

 $\triangle$  VIKTIGT! Hårddiskar är mycket känsliga. Var försiktig när du hanterar hårddisken.

### <span id="page-18-1"></span>Nödvändiga förhandsåtgärder

<span id="page-18-2"></span>Ta bort batteriet. Se ["Ta bort batteriet" på sidan](#page-9-2) 10.

- <span id="page-18-3"></span>1 Ta bort skruvarna som fäster hårddiskmonteringen i datorbasen.
- 2 Lyft upp hårddiskmonteringen med dragfliken.
- <span id="page-18-4"></span>3 Koppla bort hårddiskkabeln och lyft av hårddiskmonteringen från datorbasen.

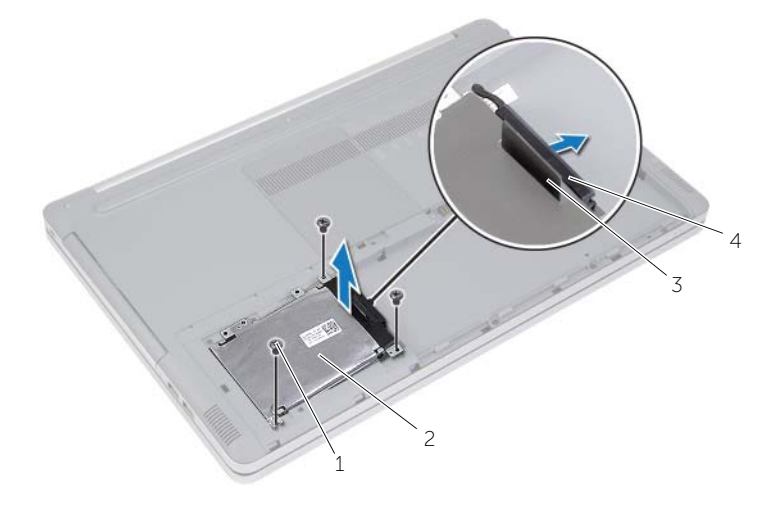

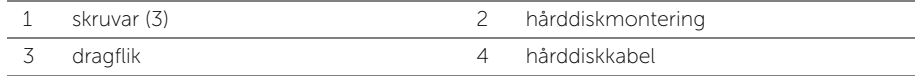

- Ta bort skruvarna som håller fast hårddiskhållaren i hårddiskmonteringen.
- Lyft av hårddiskhållaren från hårddisken med dragfliken.

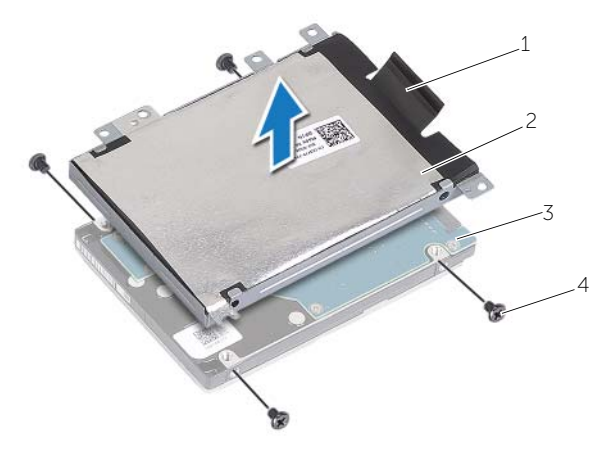

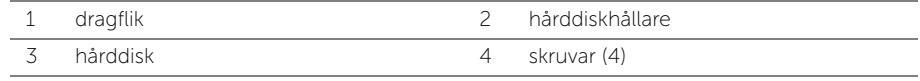

### <span id="page-20-5"></span><span id="page-20-0"></span>Sätta tillbaka hårddisken

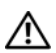

 $\sqrt{N}$  VARNING! Innan du utför något arbete inuti datorn ska du läsa säkerhetsinstruktionerna som medföljde datorn och följa stegen i ["Innan du arbetar](#page-6-3)  [inuti datorn" på sidan](#page-6-3) 7. När du har arbetat inuti datorn följer du anvisningarna i ["När du har arbetat inuti datorn" på sidan](#page-8-1) 9. Mer säkerhetsinformation finns på hemsidan för regelefterlevnad på dell.com/regulatory\_compliance.

VIKTIGT! Hårddiskar är mycket känsliga. Var försiktig när du hanterar hårddisken.

### <span id="page-20-1"></span>Procedur

- 1 Rikta in skruvhålen i hårddiskhållaren med skruvhålen i hårddisken.
- <span id="page-20-3"></span>2 Sätt tillbaka skruvarna som håller fast hårddiskhållaren i hårddisken.
- 3 Anslut hårddiskkabeln till hårddiskmonteringen.
- 4 Placera hårddiskmonteringen på datorbasen och skjut hårddiskmonteringen på plats.
- <span id="page-20-4"></span>5 Sätt tillbaka skruvarna som fäster hårddiskmonteringen i datorbasen.

### <span id="page-20-2"></span>Efterhandsåtgärder

Sätt tillbaka batteriet. Se ["Sätta tillbaka batteriet" på sidan](#page-11-2) 12.

### <span id="page-21-3"></span><span id="page-21-0"></span>Ta bort tangentbordet

VARNING! Innan du utför något arbete inuti datorn ska du läsa säkerhetsinstruktionerna som medföljde datorn och följa stegen i ["Innan du arbetar](#page-6-3)  [inuti datorn" på sidan](#page-6-3) 7. När du har arbetat inuti datorn följer du anvisningarna i ["När du har arbetat inuti datorn" på sidan](#page-8-1) 9. Mer säkerhetsinformation finns på hemsidan för regelefterlevnad på dell.com/regulatory\_compliance.

#### <span id="page-21-1"></span>Nödvändiga förhandsåtgärder

Ta bort batteriet. Se ["Ta bort batteriet" på sidan](#page-9-2) 10.

### <span id="page-21-2"></span>Procedur

1 Bänd bort minnesmodulhöljet från datorbasen.

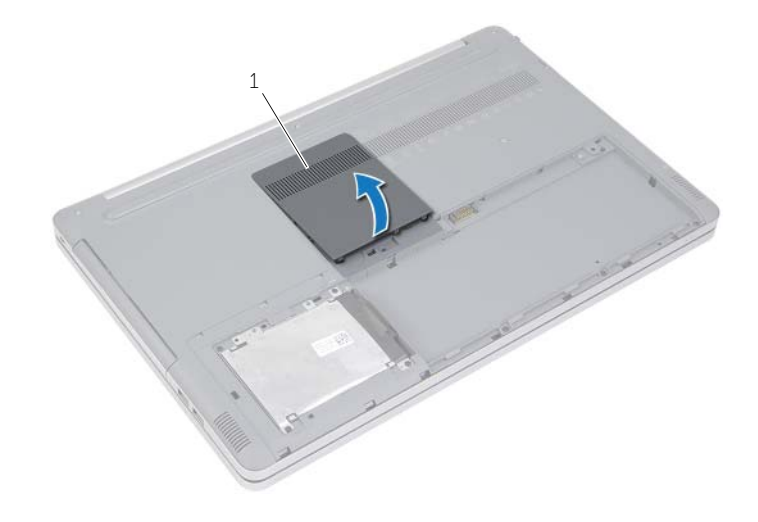

1 minnesmodulhölje

Ta loss skruven som håller fast tangentbordet i datorbasen.

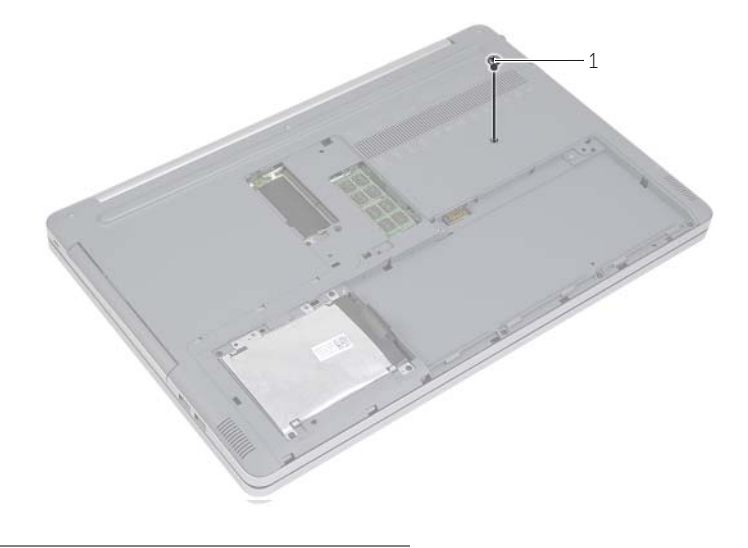

skruv

- Vänd datorn upp och ner.
- Använd en plastrits och lossa försiktigt tangentbordet från flikarna på handledsstödet.

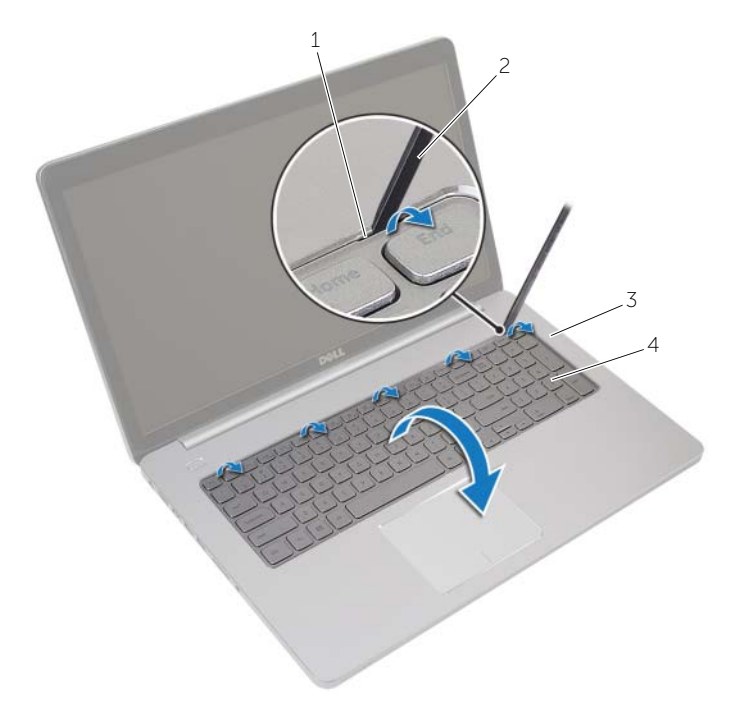

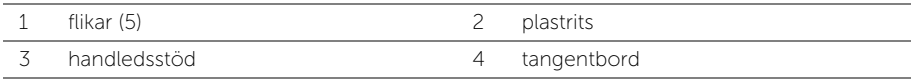

- Vänd försiktigt tangentbordet upp och ned och placera det på handledsstödet.
- Lyft kontaktspärren och koppla bort tangentbordskabeln från moderkortet.
- Lyft kontaktspärren och koppla bort kabeln för tangentbordets bakgrundsbelysning från moderkortet.
- 8 Lyft bort tangentbordet från handledsstödet.

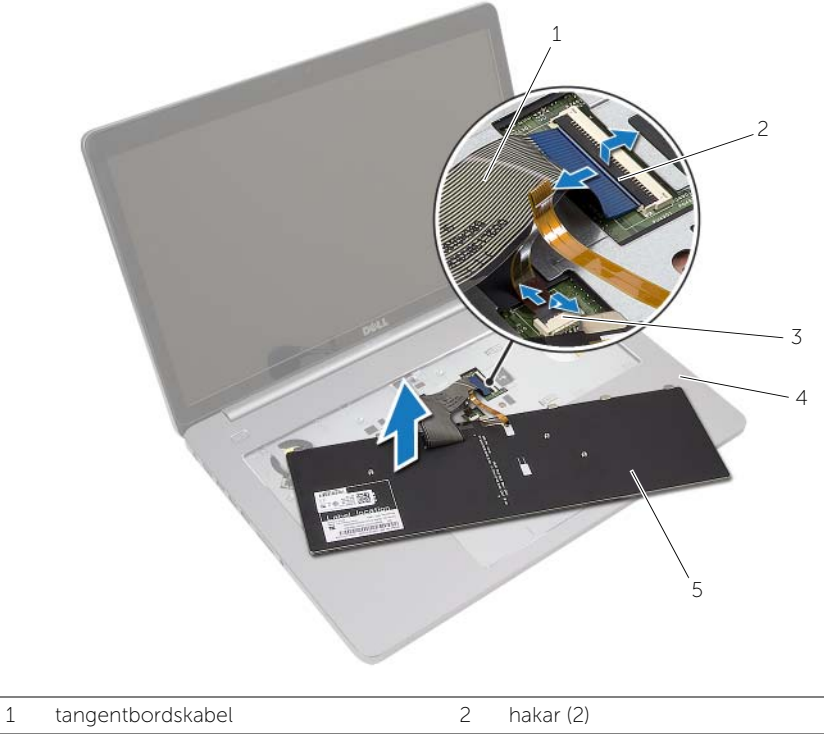

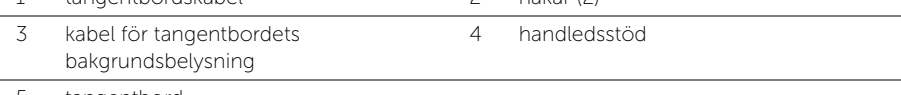

tangentbord

### <span id="page-25-3"></span><span id="page-25-0"></span>Sätta tillbaka tangentbordet

 $\sqrt{N}$  VARNING! Innan du utför något arbete inuti datorn ska du läsa säkerhetsinstruktionerna som medföljde datorn och följa stegen i ["Innan du arbetar](#page-6-3)  [inuti datorn" på sidan](#page-6-3) 7. När du har arbetat inuti datorn följer du anvisningarna i ["När du har arbetat inuti datorn" på sidan](#page-8-1) 9. Mer säkerhetsinformation finns på hemsidan för regelefterlevnad på dell.com/regulatory\_compliance.

### <span id="page-25-1"></span>Procedur

- 1 Skjut in kabeln för tangentbordets bakgrundsbelysning i kontakten och tryck nedåt på kontaktspärren för att fästa kabeln.
- 2 Skjut in tangentbordskabeln i kontakten och tryck nedåt på kontaktspärren för att fästa kabeln.
- 3 Skjut in flikarna på tangentbordet i spåren på handledsstödet och snäpp fast tangentbordet på handledsstödet.
- 4 Sätt tillbaka skruvarna som håller fast tangentbordet i datorbasen.
- 5 Vänd datorn upp och ner och sätt tillbaka skruvarna som håller fast tangentbordet i datorbasen.
- 6 Sätt tillbaka minnesmodulhöljet.

### <span id="page-25-2"></span>Nödvändiga efterhandsåtgärder

Sätt tillbaka batteriet. Se ["Sätta tillbaka batteriet" på sidan](#page-11-2) 12.

### <span id="page-26-3"></span><span id="page-26-0"></span>Ta bort kåpan

 $\sqrt{N}$  VARNING! Innan du utför något arbete inuti datorn ska du läsa säkerhetsinstruktionerna som medföljde datorn och följa stegen i ["Innan du arbetar](#page-6-3)  [inuti datorn" på sidan](#page-6-3) 7. När du har arbetat inuti datorn följer du anvisningarna i ["När du har arbetat inuti datorn" på sidan](#page-8-1) 9. Mer säkerhetsinformation finns på hemsidan för regelefterlevnad på dell.com/regulatory\_compliance.

#### <span id="page-26-1"></span>Nödvändiga förhandsåtgärder

- 1 Ta bort batteriet. Se ["Ta bort batteriet" på sidan](#page-9-2) 10.
- 2 Följ anvisningarna från [steg](#page-15-3) 1 till [steg](#page-16-0) 3 i ["Ta bort den optiska enheten" på sidan](#page-15-4) 16.
- 3 Följ anvisningarna från [steg](#page-18-3) 1 till [steg](#page-18-4) 3 i ["Ta bort hårddisken" på sidan](#page-18-5) 19.
- 4 Ta bort tangentbordet. Se ["Ta bort tangentbordet" på sidan](#page-21-3) 22.

#### <span id="page-26-2"></span>Procedur

1 Ta bort skruvarna som håller fast kåpan i datorbasen.

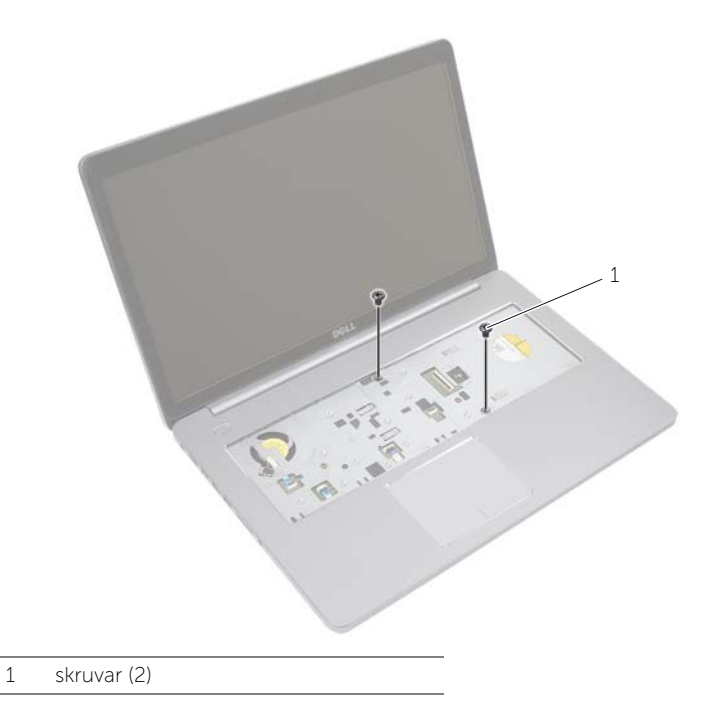

Vänd datorn upp och ned och ta bort skruvarna som håller fast kåpan i dator basen.

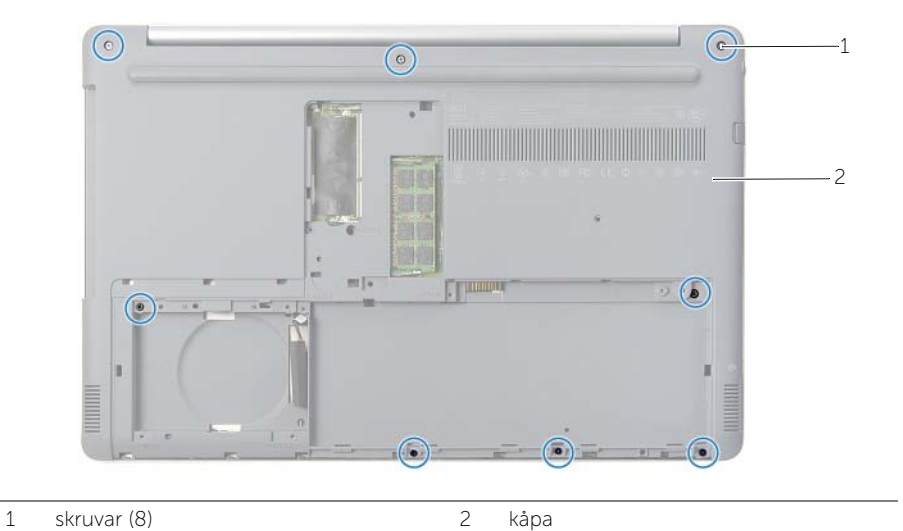

Bänd bort kåpan från datorbasen.

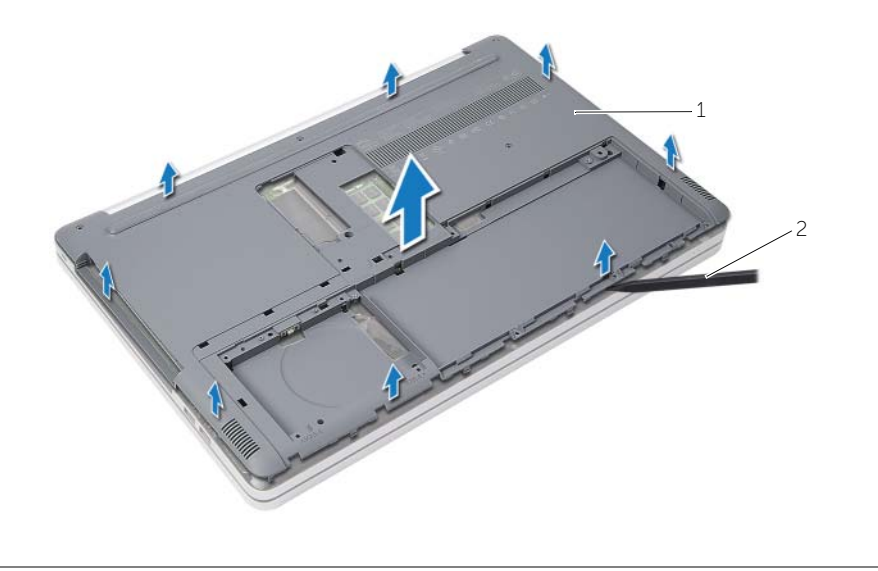

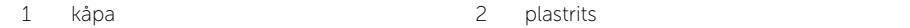

<span id="page-28-3"></span><span id="page-28-0"></span> $\sqrt{N}$  VARNING! Innan du utför något arbete inuti datorn ska du läsa säkerhetsinstruktionerna som medföljde datorn och följa stegen i ["Innan du arbetar](#page-6-3)  [inuti datorn" på](#page-6-3) sidan 7. När du har arbetat inuti datorn följer du anvisningarna i ["När du har arbetat inuti datorn" på](#page-8-1) sidan 9. Mer säkerhetsinformation finns på hemsidan för regelefterlevnad på dell.com/regulatory\_compliance.

### <span id="page-28-1"></span>Procedur

- 1 Placera kåpan på datorbasen och snäpp fast den.
- <span id="page-28-2"></span>2 Sätt tillbaka skruvarna som håller fast kåpan i datorbasen.

- 1 Sätt tillbaka tangentbordet. S[e"Sätta tillbaka tangentbordet" på](#page-25-3) sidan 26.
- 2 Följ anvisningarna från [steg](#page-17-3) 4 till [steg](#page-17-4) 6 i ["Sätta tillbaka den optiska enheten" på](#page-17-5) sidan 18.
- 3 Följ anvisningarna från [steg](#page-20-3) 3 till [steg](#page-20-4) 5 i ["Sätta tillbaka hårddisken" på](#page-20-5) sidan 21.
- 4 Sätt tillbaka den optiska enhetsmonteringen. Se ["Sätta tillbaka den optiska enheten"](#page-17-5)  på [sidan](#page-17-5) 18.
- 5 Sätt tillbaka batteriet. Se ["Sätta tillbaka batteriet" på](#page-11-2) sidan 12.

### <span id="page-29-3"></span><span id="page-29-0"></span>Ta bort knappcellsbatteriet

 $\sqrt{N}$  VARNING! Innan du utför något arbete inuti datorn ska du läsa säkerhetsinstruktionerna som medföljde datorn och följa stegen i ["Innan du arbetar](#page-6-3)  [inuti datorn" på](#page-6-3) sidan 7. När du har arbetat inuti datorn följer du anvisningarna i ["När du har arbetat inuti datorn" på](#page-8-1) sidan 9. Mer säkerhetsinformation finns på hemsidan för regelefterlevnad på dell.com/regulatory\_compliance.

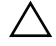

VIKTIGT! Om du tar bort knappcellsbatteriet återställs BIOS-standardinställningarna. Vi rekommenderar att du skriver ned BIOS-inställningarna innan du tar bort knappcellsbatteriet.

### <span id="page-29-1"></span>Nödvändiga förhandsåtgärder

- 1 Ta bort batteriet. Se ["Ta bort batteriet" på](#page-9-2) sidan 10.
- 2 Ta bort den optiska enhetsmonteringen. Se ["Ta bort den optiska enheten" på](#page-15-4) sidan 16.
- 3 Ta bort hårddiskmonteringen. Se ["Ta bort hårddisken" på](#page-18-5) sidan 19.
- 4 Ta bort tangentbordet. Se ["Ta bort tangentbordet" på](#page-21-3) sidan 22.
- 5 Ta bort kåpan. Se ["Ta bort kåpan" på](#page-26-3) sidan 27.

#### <span id="page-29-2"></span>Procedur

Bänd försiktigt upp knappcellsbatteriet från facket på moderkortet med hjälp av en rits i plast.

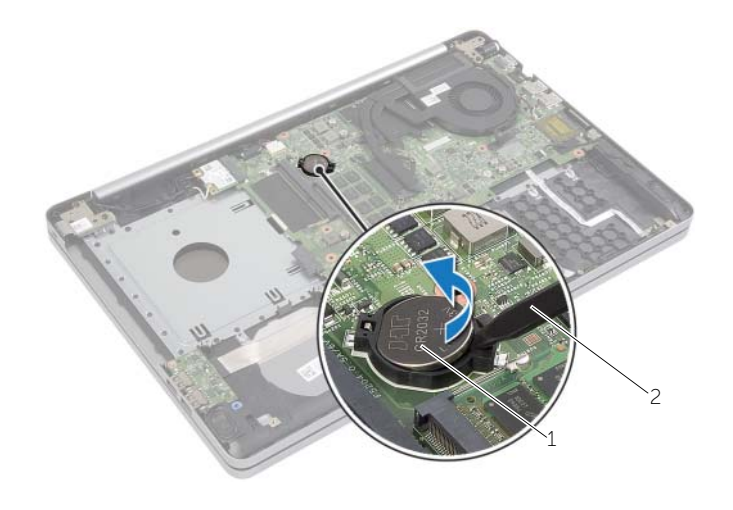

1 knappcellsbatteri 2 plastrits

### <span id="page-30-3"></span><span id="page-30-0"></span>Sätta tillbaka knappcellsbatteriet

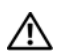

 $\sqrt{N}$  VARNING! Innan du utför något arbete inuti datorn ska du läsa säkerhetsinstruktionerna som medföljde datorn och följa stegen i ["Innan du arbetar](#page-6-3)  [inuti datorn" på](#page-6-3) sidan 7. När du har arbetat inuti datorn följer du anvisningarna i ["När du har arbetat inuti datorn" på](#page-8-1) sidan 9. Mer säkerhetsinformation finns på hemsidan för regelefterlevnad på dell.com/regulatory\_compliance.

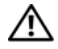

 $\sqrt{N}$  VARNING! Batteriet kan explodera om det installeras felaktigt. Batteriet måste ersättas med ett batteri av samma eller motsvarande typ. Kassera förbrukade batterier i enlighet med tillverkarens anvisningar.

### <span id="page-30-1"></span>Procedur

Håll den positiva sidan vänd uppåt och tryck tillbaka knappcellsbatteriet i batteriplatsen på moderkortet.

- <span id="page-30-2"></span>1 Sätt tillbaka kåpan. Se ["Sätta tillbaka kåpan" på](#page-28-3) sidan 29.
- 2 Sätt tillbaka tangentbordet. Se ["Sätta tillbaka tangentbordet" på](#page-25-3) sidan 26.
- 3 Sätt tillbaka hårddiskmonteringen. Se ["Sätta tillbaka hårddisken" på](#page-20-5) sidan 21.
- 4 Sätt tillbaka den optiska skivmonteringen. Se ["Sätta tillbaka den optiska enheten"](#page-17-5)  på [sidan](#page-17-5) 18.
- 5 Sätt tillbaka batteriet. Se ["Sätta tillbaka batteriet" på](#page-11-2) sidan 12.

<span id="page-31-3"></span><span id="page-31-0"></span> $\sqrt{N}$  VARNING! Innan du utför något arbete inuti datorn ska du läsa säkerhetsinstruktionerna som medföljde datorn och följa stegen i ["Innan du arbetar](#page-6-3)  [inuti datorn" på](#page-6-3) sidan 7. När du har arbetat inuti datorn följer du anvisningarna i ["När du har arbetat inuti datorn" på](#page-8-1) sidan 9. Mer säkerhetsinformation finns på hemsidan för regelefterlevnad på dell.com/regulatory\_compliance.

### <span id="page-31-1"></span>Nödvändiga förhandsåtgärder

- Ta bort batteriet. Se ["Ta bort batteriet" på](#page-9-2) sidan 10.
- Ta bort den optiska enhetsmonteringen. Se ["Ta bort den optiska enheten" på](#page-15-4) sidan 16.
- 3 Ta bort hårddiskmonteringen. Se ["Ta bort hårddisken" på](#page-18-5) sidan 19.
- Ta bort tangentbordet. Se ["Ta bort tangentbordet" på](#page-21-3) sidan 22.
- <span id="page-31-2"></span>Ta bort kåpan. Se ["Ta bort kåpan" på](#page-26-3) sidan 27.

- Koppla bort antennkabeln från Mini-Card-kortet för trådlös kommunikation.
- Tryck på fliken och lossa det trådlösa kortet.
- Skjut bort det trådlösa kortet från Mini-Card-kontakten.

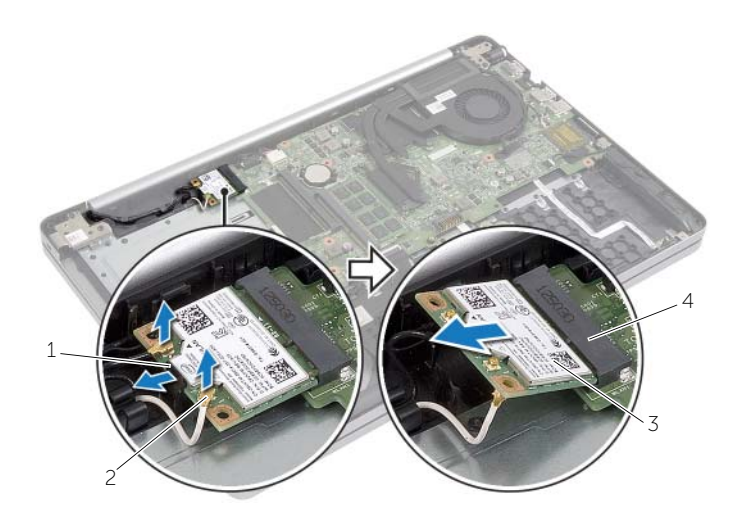

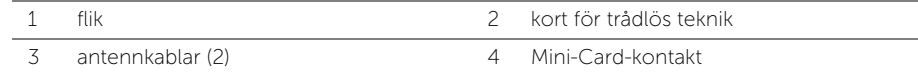

### <span id="page-32-3"></span><span id="page-32-0"></span>Sätta tillbaka kortet för trådlös teknik

 $\sqrt{N}$  VARNING! Innan du utför något arbete inuti datorn ska du läsa säkerhetsinstruktionerna som medföljde datorn och följa stegen i ["Innan du arbetar](#page-6-3)  [inuti datorn" på sidan](#page-6-3) 7. När du har arbetat inuti datorn följer du anvisningarna i ["När du har arbetat inuti datorn" på sidan](#page-8-1) 9. Mer säkerhetsinformation finns på hemsidan för regelefterlevnad på dell.com/regulatory\_compliance.

#### <span id="page-32-1"></span>Procedur

VIKTIGT! Undvik skador på Mini-Card-kortet för trådlös kommunikation genom att se till att inte några kablar befinner sig under Mini-Card-kortet för trådlös kommunikation.

- 1 Rikta in skåran på det trådlösa kortet med fliken på Mini-Card-kontakten.
- 2 Vinkla det trådlösa kortet och för in det i Mini-Card-kontakten.
- 3 Tryck ned den andra änden av det trådlösa kortet så att det sitter fast i fliken.
- 4 Anslut antennkablarna till det trådlösa kortet.

I nedanstående tabell visas färgschemat för antennkablarna för det trådlösa kort datorn har stöd för.

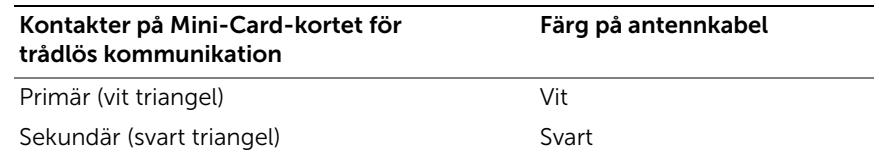

- <span id="page-32-2"></span>1 Sätt tillbaka kåpan. Se ["Sätta tillbaka kåpan" på sidan](#page-28-3) 29.
- 2 Sätt tillbaka tangentbordet. Se ["Sätta tillbaka tangentbordet" på sidan](#page-25-3) 26.
- 3 Sätt tillbaka hårddiskmonteringen. Se ["Sätta tillbaka hårddisken" på sidan](#page-20-5) 21.
- 4 Sätt tillbaka den optiska enhetsmonteringen. Se ["Sätta tillbaka den optiska enheten"](#page-17-5)  [på sidan](#page-17-5) 18.
- 5 Sätt tillbaka batteriet. Se ["Sätta tillbaka batteriet" på sidan](#page-11-2) 12.

### <span id="page-33-3"></span><span id="page-33-0"></span>Ta bort kylningsenheten

VARNING! Innan du utför något arbete inuti datorn ska du läsa säkerhetsinstruktionerna som medföljde datorn och följa stegen i ["Innan du arbetar](#page-6-3)  [inuti datorn" på sidan](#page-6-3) 7. När du har arbetat inuti datorn följer du anvisningarna i ["När du har arbetat inuti datorn" på sidan](#page-8-1) 9. Mer säkerhetsinformation finns på hemsidan för regelefterlevnad på dell.com/regulatory\_compliance.

#### <span id="page-33-1"></span>Nödvändiga förhandsåtgärder

- 1 Ta bort batteriet. Se ["Ta bort batteriet" på sidan](#page-9-2) 10.
- 2 Ta bort den optiska enheten. Se ["Ta bort den optiska enheten" på sidan](#page-15-4) 16.
- 3 Ta bort hårddisken. Se ["Ta bort hårddisken" på sidan](#page-18-5) 19.
- 4 Ta bort tangentbordet. Se ["Ta bort tangentbordet" på sidan](#page-21-3) 22.
- <span id="page-33-2"></span>5 Ta bort kåpan. Se ["Ta bort kåpan" på sidan](#page-26-3) 27.

- 1 Ta bort tejpen från kontakten på bildskärmskabeln.
- 2 Lyft kontaktspärren och koppla bort bildskärmskabeln från moderkortet.
- 3 Notera dragningen och ta bort bildskärmskabeln från kabelhållarna på fläkten.

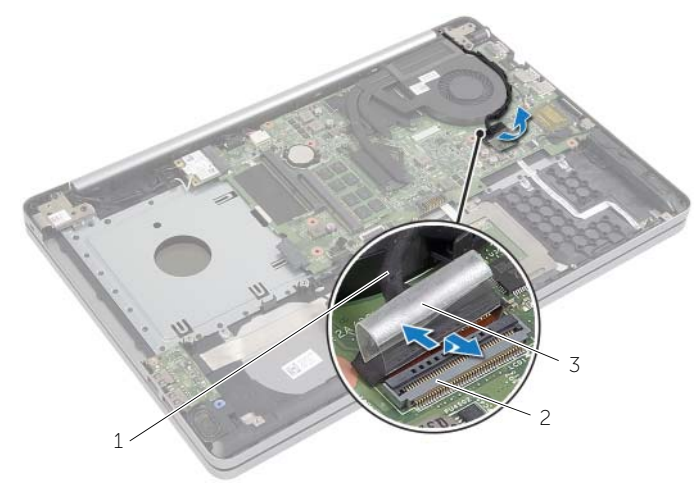

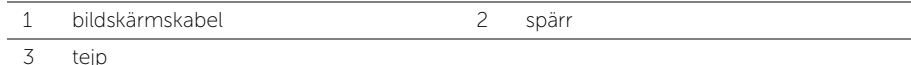

- Koppla bort fläktkabeln från moderkortet.
- Lossa de fyra fästskruvarna som håller fast kylningsenheten i moderkortet, i rätt ordning (indikeras på kylningsenheten).
- Lyft bort kylningsenheten från moderkortet.

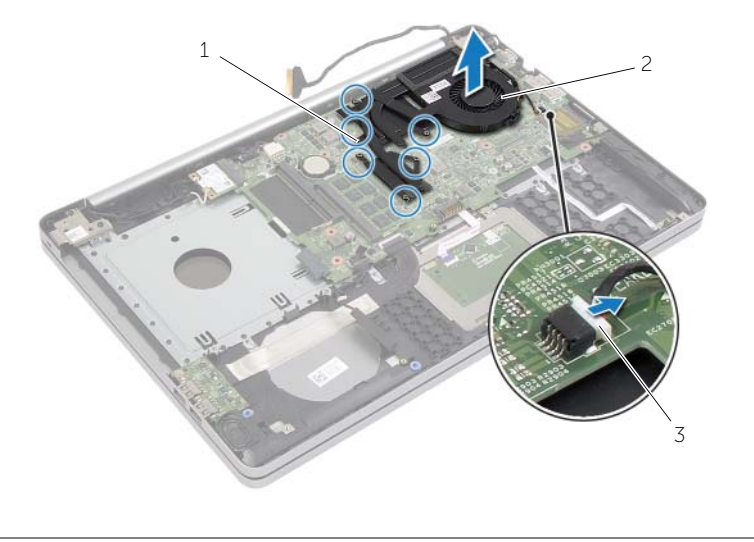

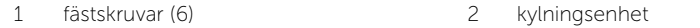

fläktkabel

### <span id="page-35-3"></span><span id="page-35-0"></span>Sätta tillbaka kylningsenheten

 $\sqrt{N}$  VARNING! Innan du utför något arbete inuti datorn ska du läsa säkerhetsinstruktionerna som medföljde datorn och följa stegen i ["Innan du arbetar](#page-6-3)  [inuti datorn" på sidan](#page-6-3) 7. När du har arbetat inuti datorn följer du anvisningarna i ["När du har arbetat inuti datorn" på sidan](#page-8-1) 9. Mer säkerhetsinformation finns på hemsidan för regelefterlevnad på dell.com/regulatory\_compliance.

### <span id="page-35-1"></span>Procedur

- 1 Rikta in skruvarna på kylningsenheten med skruvhålen på moderkortet.
- 2 Dra åt fästskruvarna som håller fast kylningsenheten i moderkortet.
- 3 Anslut fläktkabeln till moderkortet.
- 4 Anslut bildskärmskabeln till moderkortet.
- 5 Dra bildskärmskabeln genom kabelhållaren på fläkten.

- <span id="page-35-2"></span>1 Sätt tillbaka kåpan. Se ["Sätta tillbaka kåpan" på sidan](#page-28-3) 29.
- 2 Sätt tillbaka tangentbordet. Se ["Sätta tillbaka tangentbordet" på sidan](#page-25-3) 26.
- 3 Sätt tillbaka hårddisken. Se ["Sätta tillbaka hårddisken" på sidan](#page-20-5) 21.
- 4 Sätt tillbaka den optiska enheten. Se ["Sätta tillbaka den optiska enheten" på sidan](#page-17-5) 18.
- 5 Sätt tillbaka batteriet. Se ["Sätta tillbaka batteriet" på sidan](#page-11-2) 12.

<span id="page-36-3"></span><span id="page-36-0"></span> $\sqrt{N}$  VARNING! Innan du utför något arbete inuti datorn ska du läsa säkerhetsinstruktionerna som medföljde datorn och följa stegen i ["Innan du arbetar](#page-6-3)  [inuti datorn" på sidan](#page-6-3) 7. När du har arbetat inuti datorn följer du anvisningarna i ["När du har arbetat inuti datorn" på sidan](#page-8-1) 9. Mer säkerhetsinformation finns på hemsidan för regelefterlevnad på dell.com/regulatory\_compliance.

### <span id="page-36-1"></span>Nödvändiga förhandsåtgärder

- 1 Ta bort batteriet. Se ["Ta bort batteriet" på sidan](#page-9-2) 10.
- 2 Ta bort den optiska enhetsmonteringen. Se ["Ta bort den optiska enheten" på sidan](#page-15-4) 16.
- 3 Ta bort hårddiskmonteringen. Se ["Ta bort hårddisken" på sidan](#page-18-5) 19.
- 4 Ta bort tangentbordet. Se ["Ta bort tangentbordet" på sidan](#page-21-3) 22.
- <span id="page-36-2"></span>5 Ta bort kåpan. Se ["Ta bort kåpan" på sidan](#page-26-3) 27.

- 1 Ta bort skruven som håller fast USB-kortet i datorbasen.
- 2 Vänd USB-kortet upp och ned och ta bort teipen från kabeln för USB-kortet.
- 3 Lyft kontaktspärren och koppla bort kabeln för USB-kortet från kontakten på USB-kortet.
- 4 Lyft bort USB-kortet från datorbasen.

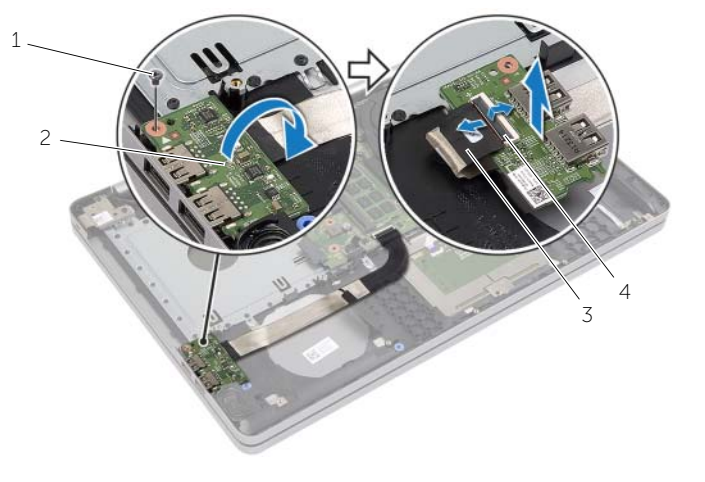

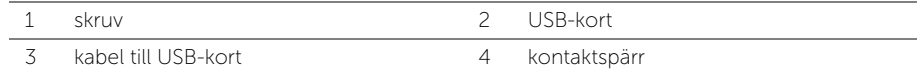

### <span id="page-37-3"></span><span id="page-37-0"></span>Sätta tillbaka USB-kortet

 $\sqrt{N}$  VARNING! Innan du utför något arbete inuti datorn ska du läsa säkerhetsinstruktionerna som medföljde datorn och följa stegen i ["Innan du arbetar](#page-6-3)  [inuti datorn" på sidan](#page-6-3) 7. När du har arbetat inuti datorn följer du anvisningarna i ["När du har arbetat inuti datorn" på sidan](#page-8-1) 9. Mer säkerhetsinformation finns på hemsidan för regelefterlevnad på dell.com/regulatory\_compliance.

#### <span id="page-37-1"></span>Procedur

- 1 Anslut kabeln för USB-kortet till USB-kortet och tryck ned haken för att fästa kabeln.
- 2 Sätt fast tejpen över kabeln för USB-kortet.
- 3 Använd justeringstapparna på datorbasen och sätt USB-kortet på plats.
- <span id="page-37-2"></span>4 Sätt tillbaka skruven som håller fast USB-kortet i datorbasen.

- 1 Sätt tillbaka kåpan. Se ["Sätta tillbaka kåpan" på sidan](#page-28-3) 29.
- 2 Sätt tillbaka tangentbordet. Se ["Sätta tillbaka tangentbordet" på sidan](#page-25-3) 26.
- 3 Sätt tillbaka hårddiskmonteringen. Se ["Sätta tillbaka hårddisken" på sidan](#page-20-5) 21.
- 4 Sätt tillbaka den optiska enhetsmonteringen. Se ["Sätta tillbaka den optiska enheten"](#page-17-5)  [på sidan](#page-17-5) 18.
- 5 Sätt tillbaka batteriet. Se ["Sätta tillbaka batteriet" på sidan](#page-11-2) 12.

<span id="page-38-3"></span><span id="page-38-0"></span>VARNING! Innan du utför något arbete inuti datorn ska du läsa säkerhetsinstruktionerna som medföljde datorn och följa stegen i ["Innan du arbetar](#page-6-3)  [inuti datorn" på sidan 7.](#page-6-3) När du har arbetat inuti datorn följer du anvisningarna i ["När du har arbetat inuti datorn" på sidan 9.](#page-8-1) Mer säkerhetsinformation finns på hemsidan för regelefterlevnad på dell.com/regulatory\_compliance.

### <span id="page-38-1"></span>Nödvändiga förhandsåtgärder

- 1 Ta bort batteriet. Se ["Ta bort batteriet" på sidan 10.](#page-9-2)
- 2 Ta bort den optiska enheten. Se ["Ta bort den optiska enheten" på sidan 16](#page-15-4).
- 3 Ta bort hårddisken. Se ["Ta bort hårddisken" på sidan 19](#page-18-5).
- 4 Ta bort kåpan. Se ["Ta bort kåpan" på sidan 27](#page-26-3).
- <span id="page-38-2"></span>5 Ta bort tangentbordet. Se ["Ta bort tangentbordet" på sidan 22](#page-21-3).

- 1 Använd en plastrits och lossa flikarna på den högra högtalaren.
- 2 Observera hur högtalarkabeln är dragen och ta bort kabeln från kabelhållarna.
- 3 Koppla bort likströmskabeln från moderkortet.
- 4 Lyft bort högtalarna, tillsammans med högtalarkabeln, från datorbasen.

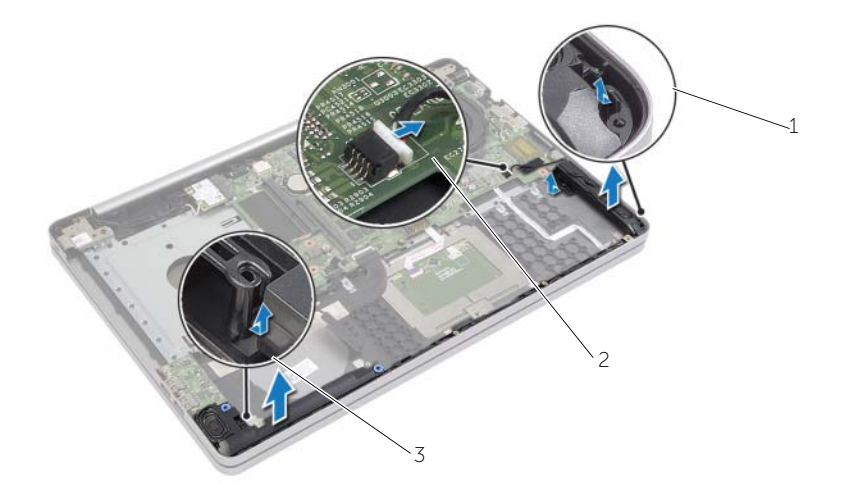

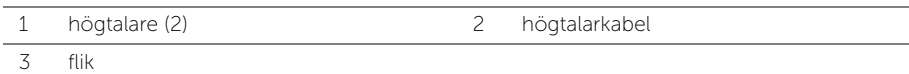

### <span id="page-39-3"></span><span id="page-39-0"></span>Sätta tillbaka högtalarna

 $\sqrt{N}$  VARNING! Innan du utför något arbete inuti datorn ska du läsa säkerhetsinstruktionerna som medföljde datorn och följa stegen i ["Innan du arbetar](#page-6-3)  [inuti datorn" på sidan](#page-6-3) 7. När du har arbetat inuti datorn följer du anvisningarna i ["När du har arbetat inuti datorn" på sidan](#page-8-1) 9. Mer säkerhetsinformation finns på hemsidan för regelefterlevnad på dell.com/regulatory\_compliance.

### <span id="page-39-1"></span>Procedur

- 1 Placera högtalarna på rätt plats med användning av inriktningsstolparna på datorbasen.
- 2 Dra högtalarkabeln genom kabelhållarna på datorbasen.
- 3 Anslut högtalarkabeln till moderkortet.

- <span id="page-39-2"></span>1 Sätt tillbaka kåpan. Se ["Sätta tillbaka kåpan" på sidan](#page-28-3) 29.
- 2 Sätt tillbaka tangentbordet. Se ["Sätta tillbaka tangentbordet" på sidan](#page-25-3) 26.
- 3 Sätt tillbaka den optiska enheten. Se ["Sätta tillbaka den optiska enheten" på sidan](#page-17-5) 18.
- 4 Sätt tillbaka hårddisken. Se ["Sätta tillbaka hårddisken" på sidan](#page-20-5) 21.
- 5 Sätt tillbaka batteriet. Se ["Sätta tillbaka batteriet" på sidan](#page-11-2) 12.

### <span id="page-40-2"></span><span id="page-40-0"></span>Ta bort moderkortet

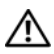

 $\sqrt{N}$  VARNING! Innan du utför något arbete inuti datorn ska du läsa säkerhetsinstruktionerna som medföljde datorn och följa stegen i ["Innan du arbetar](#page-6-3)  [inuti datorn" på sidan](#page-6-3) 7. När du har arbetat inuti datorn följer du anvisningarna i ["När du har arbetat inuti datorn" på sidan](#page-8-1) 9. Mer säkerhetsinformation finns på hemsidan för regelefterlevnad på dell.com/regulatory\_compliance.

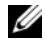

ANMÄRKNING! Datorns servicenummer finns på moderkortet. Du måste ange servicenumret i systeminstallationsprogrammet när du har bytt ut moderkortet.

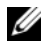

 $\mathscr U$  ANMÄRKNING! Anteckna kontakternas platser innan du lossar kablarna från moderkortet så att du kan ansluta dem rätt igen när du har bytt ut moderkortet.

- <span id="page-40-1"></span>1 Ta bort batteriet. Se ["Ta bort batteriet" på sidan](#page-9-2) 10.
- 2 Ta bort minnesmodulerna. Se ["Ta bort minnesmodulerna" på sidan](#page-12-3) 13.
- 3 Ta bort den optiska enhetsmonteringen. Se ["Ta bort den optiska enheten" på sidan](#page-15-4) 16.
- 4 Ta bort hårddiskmonteringen. Se ["Ta bort hårddisken" på sidan](#page-18-5) 19.
- 5 Ta bort tangentbordet. Se ["Ta bort tangentbordet" på sidan](#page-21-3) 22.
- 6 Ta bort kåpan. Se ["Ta bort kåpan" på sidan](#page-26-3) 27.
- 7 Ta bort kortet för trådlös teknik. Se ["Ta bort kortet för trådlös teknik" på sidan](#page-31-3) 32.
- 8 Ta bort USB-kortet. Se ["Ta bort USB-kortet" på sidan](#page-36-3) 37.
- 9 Ta bort kylningsenheten. Se ["Ta bort kylningsenheten" på sidan](#page-33-3) 34.
- 10 Ta bort knappcellsbatteriet. Se ["Ta bort knappcellsbatteriet" på sidan](#page-29-3) 30.

- <span id="page-41-0"></span>Vänd på datorn och öppna bildskärmen.
- Lyft upp haken och koppla bort kabeln för statuslampan.
- Lyft upp haken och koppla bort kabeln för pekskivan.
- Lyft upp haken och koppla bort kabeln för strömbrytaren.

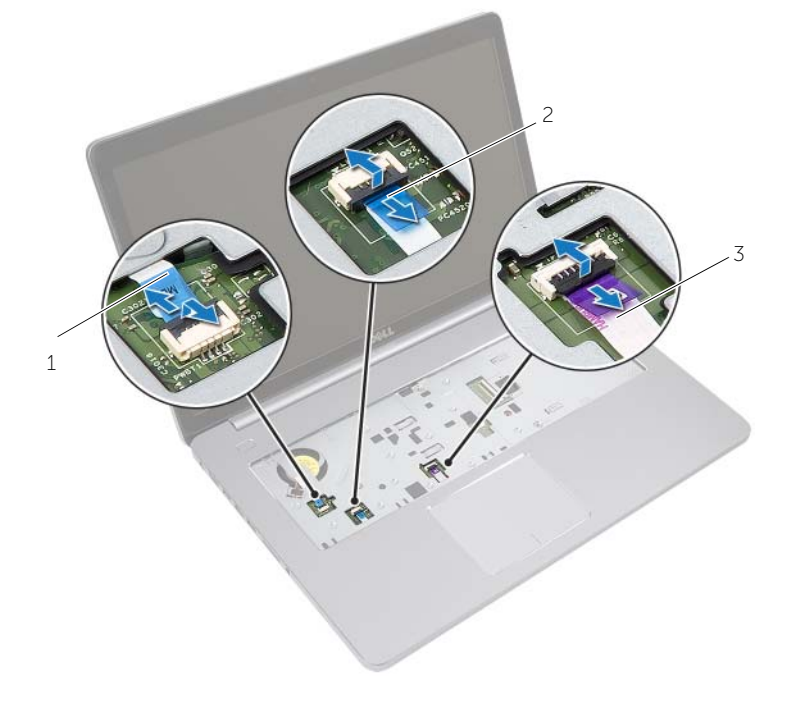

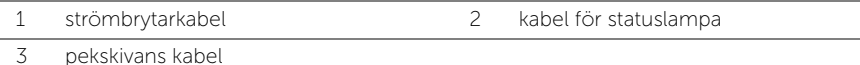

- Vänd datorn upp och ner.
- Ta bort tejpen från kabeln för USB-kortet.
- Lyft upp kontaktspärren och koppla bort kabeln för USB-kortet från moderkortet med hjälp av dragfliken.
- 8 Koppla bort likströmskabeln från moderkortet.
- Koppla bort hårddiskkabeln från moderkortet.
- Koppla bort kabeln för nätadapterporten från moderkortet.
- 11 Koppla bort kamerakabeln från moderkortet.

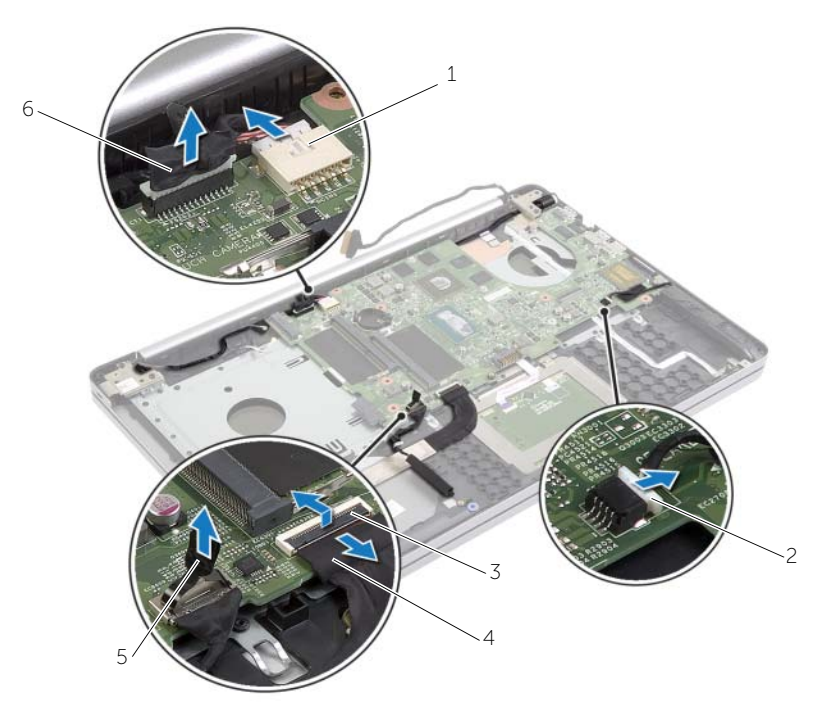

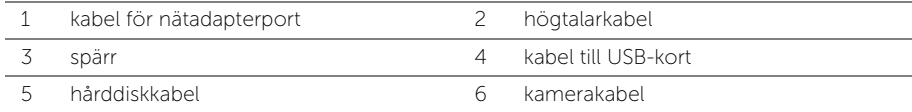

- Ta bort skruven som håller fast moderkortet vid datorns bas.
- 13 Vinkla moderkortet 45 grader och lossa portarna på moderkortet från uttagen på datorbasen.
- Lyft ut moderkortet från datorbasen.

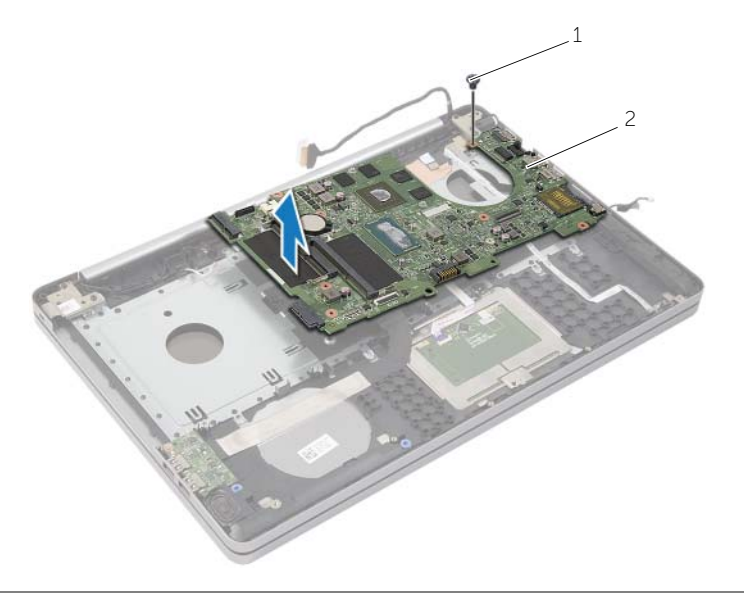

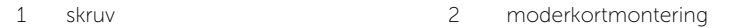

### <span id="page-44-2"></span><span id="page-44-0"></span>Sätta tillbaka moderkortet

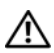

 $\sqrt{N}$  VARNING! Innan du utför något arbete inuti datorn ska du läsa säkerhetsinstruktionerna som medföljde datorn och följa stegen i ["Innan du arbetar](#page-6-3)  [inuti datorn" på](#page-6-3) sidan 7. När du har arbetat inuti datorn följer du anvisningarna i ["När du har arbetat inuti datorn" på](#page-8-1) sidan 9. Mer säkerhetsinformation finns på hemsidan för regelefterlevnad på dell.com/regulatory\_compliance.

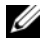

 $\mathscr U$  ANMÄRKNING! Datorns servicenummer finns på moderkortet. Du måste ange servicenumret i systeminstallationsprogrammet när du har bytt ut moderkortet.

- <span id="page-44-1"></span>1 För in portarna på moderkortet i uttagen på datorbasen och placera moderkortet i datorbasen.
- 2 Rikta in skruvhålet i moderkortet med skruvhålet i datorbasen.
- 3 Sätt tillbaka skruven som håller fast moderkortet vid datorns bas.
- 4 Anslut kamerakabeln till moderkortet.
- 5 Anslut kabeln för nätadapterporten till moderkortet.
- 6 Anslut hårddiskkabeln till hårddiskkontakten.
- 7 Anslut högtalarkabeln till moderkortet.
- 8 Skjut in kabeln för USB-kortet i kontakten för USB-kortet och tryck ned haken för att fästa kabeln.
- 9 Sätt fast tejpen över kabeln för USB-kortet.
- 10 Vänd datorn upp och ner.
- 11 Anslut strömbrytarkabeln till datorbasen.
- 12 Anslut kabeln för pekskivan till datorbasen.
- 13 Anslut kabeln för statuslampan till datorbasen.

- <span id="page-45-0"></span>1 Sätt tillbaka knappcellsbatteriet. Se ["Sätta tillbaka knappcellsbatteriet" på](#page-30-3) sidan 31.
- 2 Sätt tillbaka fläkt- och kylflänsmonteringen Se "Sätta tillbaka kylningsenheten" på [sidan](#page-35-3) 36.
- 3 Sätt tillbaka USB-kortet. Se ["Sätta tillbaka USB-kortet" på](#page-37-3) sidan 38.
- 4 Sätt tillbaka kortet för trådlös teknik. Se ["Sätta tillbaka kortet för trådlös teknik"](#page-32-3)  på [sidan](#page-32-3) 33.
- 5 Sätt tillbaka kåpan. Se ["Sätta tillbaka kåpan" på](#page-28-3) sidan 29.
- 6 Sätt tillbaka tangentbordet. Se ["Sätta tillbaka tangentbordet" på](#page-25-3) sidan 26.
- 7 Sätt tillbaka hårddiskmonteringen. Se ["Sätta tillbaka hårddisken" på](#page-20-5) sidan 21.
- 8 Sätt tillbaka den optiska enhetsmonteringen. Se "Sätta tillbaka den optiska enheten" på [sidan](#page-17-5) 18.
- 9 Sätt tillbaka minnesmodulerna. Se ["Sätta tillbaka minnesmodulen" på](#page-14-3) sidan 15.
- 10 Sätt tillbaka batteriet. Se ["Sätta tillbaka batteriet" på](#page-11-2) sidan 12.

<span id="page-46-2"></span><span id="page-46-0"></span> $\sqrt{N}$  VARNING! Innan du utför något arbete inuti datorn ska du läsa säkerhetsinstruktionerna som medföljde datorn och följa stegen i ["Innan du arbetar](#page-6-3)  [inuti datorn" på sidan](#page-6-3) 7. När du har arbetat inuti datorn följer du anvisningarna i ["När du har arbetat inuti datorn" på sidan](#page-8-1) 9. Mer säkerhetsinformation finns på hemsidan för regelefterlevnad på dell.com/regulatory\_compliance.

- <span id="page-46-1"></span>1 Ta bort batteriet. Se ["Ta bort batteriet" på sidan](#page-9-2) 10.
- 2 Ta bort minnesmodulerna. Se ["Ta bort minnesmodulerna" på sidan](#page-12-3) 13.
- 3 Ta bort den optiska enhetsmonteringen. Se ["Ta bort den optiska enheten" på sidan](#page-15-4) 16.
- 4 Ta bort hårddiskmonteringen. Se ["Ta bort hårddisken" på sidan](#page-18-5) 19.
- 5 Ta bort tangentbordet. Se ["Ta bort tangentbordet" på sidan](#page-21-3) 22.
- 6 Ta bort kåpan. Se ["Ta bort kåpan" på sidan](#page-26-3) 27.
- 7 Ta bort kortet för trådlös teknik. Se ["Ta bort kortet för trådlös teknik" på sidan](#page-31-3) 32.
- 8 Ta bort USB-kortet. Se ["Ta bort USB-kortet" på sidan](#page-36-3) 37.
- 9 Ta bort kylningsenheten. Se ["Ta bort kylningsenheten" på sidan](#page-33-3) 34.
- 10 Ta bort knappcellsbatteriet. Se ["Ta bort knappcellsbatteriet" på sidan](#page-29-3) 30.
- 11 Ta bort högtalarna. Se ["Ta bort högtalarna" på sidan](#page-38-3) 39.
- 12 Ta bort moderkortet. Se ["Ta bort moderkortet" på sidan](#page-40-2) 41.
- 13 Ta bort nätadapterporten. Se ["Ta bort nätadapterporten" på sidan](#page-56-2) 57.

### <span id="page-47-0"></span>Procedur

- Notera hur kamera- och antennkablarna är dragna och ta bort kablarna från kabelhållarna på handledsstödet.
- Ta bort skruvarna som fäster skärmens gångjärn till handledsstödet.

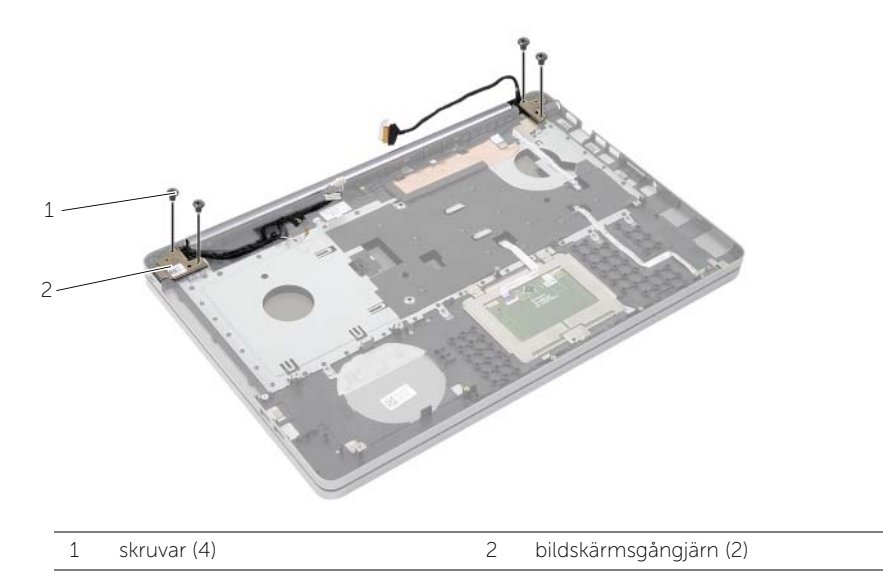

3 Lyft bort handledsstödet från bildskärmsmonteringen.

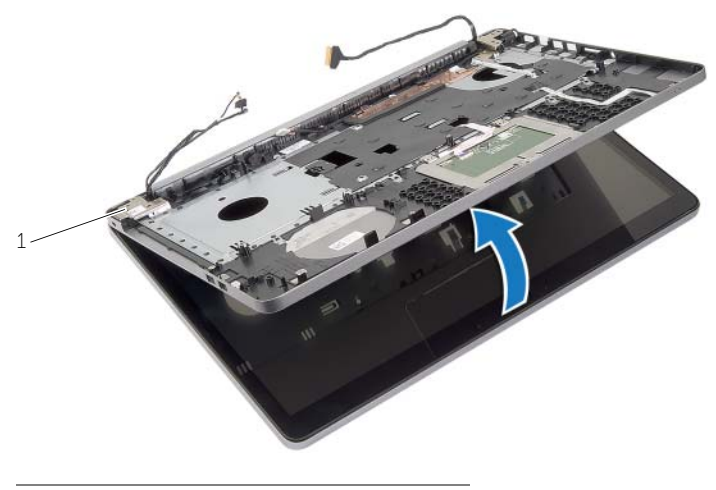

bildskärmsgångjärn (2)

- 4 Lyft försiktigt upp och lossa flikarna på handledsstödet från spåren i datorbasen.
- VIKTIGT! Ta försiktigt loss handledsstödet från bildskärmsenheten för att inte skada bildskärmsenheten.

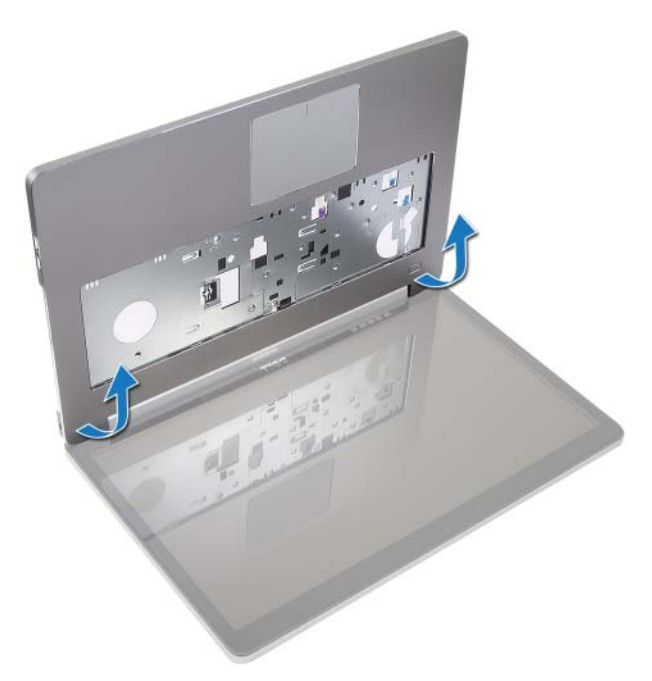

- 5 Lyft ut handledsstödet ur datorns bas.
- 6 Ta bort kabeln för USB-kortet från handledsstödet.
- 7 Notera dragningen av hårddiskkabeln och ta bort hårddiskkabeln från kabelhållarna längs med handledsstödet.

![](_page_49_Picture_0.jpeg)

![](_page_49_Picture_41.jpeg)

![](_page_49_Picture_2.jpeg)

handledsstöd

### <span id="page-50-3"></span><span id="page-50-0"></span>Sätta tillbaka handledsstödet

 $\sqrt{N}$  VARNING! Innan du utför något arbete inuti datorn ska du läsa säkerhetsinstruktionerna som medföljde datorn och följa stegen i ["Innan du arbetar](#page-6-3)  [inuti datorn" på sidan](#page-6-3) 7. När du har arbetat inuti datorn följer du anvisningarna i ["När du har arbetat inuti datorn" på sidan](#page-8-1) 9. Mer säkerhetsinformation finns på hemsidan för regelefterlevnad på dell.com/regulatory\_compliance

#### <span id="page-50-1"></span>Procedur

- 1 Dra hårddiskkabeln genom kabelhållarna på handledsstödet.
- 2 Anslut kabeln för USB-kortet till haken för USB-kortet på handledsstödet.
- 3 Rikta in spåren på datorbasen med flikarna på handledsstödet.
- 4 Tryck nedåt på kanterna av handledsstödet så att det snäpps på plats och stäng handledsstödet.
- 5 Sätt tillbaka skruvarna som håller fast bildskärmsgångjärnen i handledsstödet.
- <span id="page-50-2"></span>6 Dra kamera- och antennkablarna genom kabelhållarna på handledsstödet.

- 1 Sätt tillbaka nätadapterporten. Se ["Sätt tillbaka nätadapterporten" på sidan](#page-58-3) 59.
- 2 Sätt tillbaka moderkortet. Se ["Sätta tillbaka moderkortet" på sidan](#page-44-2) 45.
- 3 Sätt tillbaka högtalarna. Se ["Sätta tillbaka högtalarna" på sidan](#page-39-3) 40.
- 4 Sätt tillbaka knappcellsbatteriet. Se ["Sätta tillbaka knappcellsbatteriet" på sidan](#page-30-3) 31.
- 5 Sätt tillbaka kylningsenheten. Se ["Sätta tillbaka kylningsenheten" på sidan](#page-35-3) 36.
- 6 Sätt tillbaka USB-kortet. Se ["Sätta tillbaka USB-kortet" på sidan](#page-37-3) 38.
- 7 Sätt tillbaka den trådlösa minicardmonteringen. Se ["Sätta tillbaka kortet för trådlös](#page-32-3)  [teknik" på sidan](#page-32-3) 33.
- 8 Sätt tillbaka kåpan. Se ["Sätta tillbaka kåpan" på sidan](#page-28-3) 29.
- 9 Sätt tillbaka tangentbordet. Se ["Sätta tillbaka tangentbordet" på sidan](#page-25-3) 26.
- 10 Sätt tillbaka hårddiskmonteringen. Se ["Sätta tillbaka hårddisken" på sidan](#page-20-5) 21.
- 11 Sätt tillbaka den optiska enhetsmonteringen. Se ["Sätta tillbaka den optiska enheten"](#page-17-5)  [på sidan](#page-17-5) 18.
- 12 Sätt tillbaka minnesmodulerna. Se ["Sätta tillbaka minnesmodulen" på sidan](#page-14-3) 15.
- 13 Sätt tillbaka batteriet. Se ["Sätta tillbaka batteriet" på sidan](#page-11-2) 12.

<span id="page-51-3"></span><span id="page-51-0"></span> $\sqrt{N}$  VARNING! Innan du utför något arbete inuti datorn ska du läsa säkerhetsinstruktionerna som medföljde datorn och följa stegen i ["Innan du arbetar](#page-6-3)  [inuti datorn" på sidan](#page-6-3) 7. När du har arbetat inuti datorn följer du anvisningarna i ["När du har arbetat inuti datorn" på sidan](#page-8-1) 9. Mer säkerhetsinformation finns på hemsidan för regelefterlevnad på dell.com/regulatory\_compliance.

### <span id="page-51-1"></span>Nödvändiga förhandsåtgärder

- 1 Ta bort batteriet. Se ["Ta bort batteriet" på sidan](#page-9-2) 10.
- 2 Ta bort tangentbordet. Se ["Ta bort tangentbordet" på sidan](#page-21-3) 22.
- 3 Ta bort kåpan. Se ["Ta bort kåpan" på sidan](#page-26-3) 27.
- 4 Ta bort den optiska enhetsmonteringen. Se ["Ta bort den optiska enheten" på sidan](#page-15-4) 16.
- 5 Ta bort hårddiskmonteringen. Se ["Ta bort hårddisken" på sidan](#page-18-5) 19.
- <span id="page-51-2"></span>6 Ta bort det trådlösa minicardkortet. Se ["Ta bort kortet för trådlös teknik" på sidan](#page-31-3) 32.

- 1 Koppla bort bildskärmskabeln från moderkortet.
- 2 Ta bort tejpen från kabeln för USB-kortet.
- 3 Lyft upp kontaktspärren och koppla bort kabeln för USB-kortet från moderkortet med hjälp av dragfliken.
- 4 Koppla bort likströmskabeln från moderkortet.
- 5 Koppla bort hårddiskkabeln från moderkortet.
- 6 Koppla bort kabeln för nätadapterporten från moderkortet.
- 7 Koppla bort kamerakabeln från moderkortet.
- 8 Ta bort skruven som håller fast moderkortet vid datorns bas.
- Vinkla moderkortet 45 grader och lossa portarna på moderkortet från uttagen på datorbasen.
- Lyft ut moderkortet från datorbasen.

![](_page_52_Picture_2.jpeg)

![](_page_52_Picture_70.jpeg)

- 11 Notera hur kamera- och antennkablarna är dragna och ta bort kablarna från kabelhållarna på handledsstödet.
- 12 Ta bort skruvarna som fäster skärmens gångjärn till handledsstödet.

![](_page_53_Picture_2.jpeg)

13 Lyft bort handledsstödet från bildskärmsmonteringen.

![](_page_53_Picture_4.jpeg)

- 14 Lyft försiktigt upp och lossa flikarna på handledsstödet från spåren i datorbasen.
- VIKTIGT! Ta försiktigt loss handledsstödet från bildskärmsenheten för att inte ╱ skada bildskärmsenheten.

![](_page_54_Picture_2.jpeg)

15 Skjut på och lyft upp handledsstödet för att lossa bildskärmsmonteringen.

![](_page_54_Picture_4.jpeg)

### <span id="page-55-3"></span><span id="page-55-0"></span>Sätta tillbaka bildskärmsmonteringen

 $\sqrt{N}$  VARNING! Innan du utför något arbete inuti datorn ska du läsa säkerhetsinstruktionerna som medföljde datorn och följa stegen i ["Innan du arbetar](#page-6-3)  [inuti datorn" på sidan](#page-6-3) 7. När du har arbetat inuti datorn följer du anvisningarna i ["När du har arbetat inuti datorn" på sidan](#page-8-1) 9. Mer säkerhetsinformation finns på hemsidan för regelefterlevnad på dell.com/regulatory\_compliance.

#### <span id="page-55-1"></span>Procedur

- 1 Lyft bort handledsstödet från bildskärmsmonteringen.
- 2 Rikta in skruvhålen på handledsstödet med skruvhålen i bildskärmsgångjärnen, tryck nedåt på bildskärmsgångjärnen och stäng handledsstödet.
- 3 Sätt tillbaka skruvarna som håller fast bildskärmsgångjärnen i handledsstödet.
- 4 Dra kamera- och antennkablarna genom kabelhållarna på handledsstödet.
- 5 Sätt tillbaka moderkortmonteringen på datorbasen.
- 6 Sätt tillbaka skruven som håller fast moderkortmonteringen i datorbasen.
- 7 Anslut kamerakabeln till moderkortet.
- 8 Anslut kabeln för nätadapterporten till moderkortet.
- 9 Anslut hårddiskkabeln till moderkortet.
- 10 Anslut högtalarkabeln till moderkortet.
- 11 Skjut in kabeln för USB-kortet i kontaktspärren och anslut den till moderkortet genom att snäppa fast den.
- 12 Sätt fast tejpen på kabeln för USB-kortet.
- <span id="page-55-2"></span>13 Anslut bildskärmskabeln till moderkortet.

- 1 Sätt tillbaka den trådlösa minicardmonteringen. Se ["Sätta tillbaka kortet för trådlös](#page-32-3)  [teknik" på sidan](#page-32-3) 33.
- 2 Sätt tillbaka kåpan. Se ["Sätta tillbaka kåpan" på sidan](#page-28-3) 29.
- 3 Sätt tillbaka tangentbordet. Se ["Sätta tillbaka tangentbordet" på sidan](#page-25-3) 26.
- 4 Sätt tillbaka hårddiskmonteringen. Se ["Sätta tillbaka hårddisken" på sidan](#page-20-5) 21.
- 5 Sätt tillbaka den optiska enhetsmonteringen. Se ["Sätta tillbaka den optiska enheten"](#page-17-5)  [på sidan](#page-17-5) 18.
- 6 Sätt tillbaka batteriet. Se ["Sätta tillbaka batteriet" på sidan](#page-11-2) 12.

### <span id="page-56-2"></span><span id="page-56-0"></span>Ta bort nätadapterporten

 $\sqrt{N}$  VARNING! Innan du utför något arbete inuti datorn ska du läsa säkerhetsinstruktionerna som medföljde datorn och följa stegen i ["Innan du arbetar](#page-6-3)  [inuti datorn" på sidan](#page-6-3) 7. När du har arbetat inuti datorn följer du anvisningarna i ["När du har arbetat inuti datorn" på sidan](#page-8-1) 9. Mer säkerhetsinformation finns på hemsidan för regelefterlevnad på dell.com/regulatory\_compliance.

- <span id="page-56-1"></span>1 Ta bort batteriet. Se ["Ta bort batteriet" på sidan](#page-9-2) 10.
- 2 Ta bort den optiska enhetsmonteringen. Se ["Ta bort den optiska enheten" på sidan](#page-15-4) 16.
- 3 Ta bort hårddiskmonteringen. Se ["Ta bort hårddisken" på sidan](#page-18-5) 19.
- 4 Ta bort kåpan. Se ["Ta bort kåpan" på sidan](#page-26-3) 27.
- 5 Ta bort minnesmodulerna. Se ["Ta bort minnesmodulerna" på sidan](#page-12-3) 13.
- 6 Ta bort tangentbordet. Se ["Ta bort tangentbordet" på sidan](#page-21-3) 22.
- 7 Ta bort handledsstödet. Se ["Ta bort handledsstödet" på sidan](#page-46-2) 47.
- 8 Ta bort det trådlösa Mini Card-kortet. Se ["Ta bort kortet för trådlös teknik" på sidan](#page-31-3) 32.
- 9 Ta bort moderkortet. Se ["Ta bort moderkortet" på sidan](#page-40-2) 41.
- 10 Ta bort bildskärmsmonteringen. Se ["Ta bort bildskärmsmonteringen" på sidan](#page-51-3) 52.

- <span id="page-57-0"></span>Lossa kabeln för nätadapterporten från kabelhållarna på datorbasen.
- Ta bort skruven som håller fast nätadapterporten i basen.
- Lyft av nätadapterporten och kabeln från datorns bas.

![](_page_57_Picture_4.jpeg)

### <span id="page-58-3"></span><span id="page-58-0"></span>Sätt tillbaka nätadapterporten

 $\sqrt{N}$  VARNING! Innan du utför något arbete inuti datorn ska du läsa säkerhetsinstruktionerna som medföljde datorn och följa stegen i ["Innan du arbetar](#page-6-3)  [inuti datorn" på](#page-6-3) sidan 7. När du har arbetat inuti datorn följer du anvisningarna i ["När du har arbetat inuti datorn" på](#page-8-1) sidan 9. Mer säkerhetsinformation finns på hemsidan för regelefterlevnad på dell.com/regulatory\_compliance.

### <span id="page-58-1"></span>Procedur

- 1 För strömförsörjningsporten till rätt position.
- 2 Sätt tillbaka skruven som håller fast nätadapterporten i datorbasen.
- <span id="page-58-2"></span>3 Dra strömförsörjningsportens kabel genom kabelhållarna på datorbasen.

- 1 Sätt tillbaka bildskärmsmonteringen. Se ["Sätta tillbaka bildskärmsmonteringen"](#page-55-3)  på [sidan](#page-55-3) 56.
- 2 Sätt tillbaka moderkortet. Se ["Sätta tillbaka moderkortet" på](#page-44-2) sidan 45.
- 3 Sätt tillbaka det trådlösa Mini-Card-kortet. Se ["Sätta tillbaka kortet för trådlös teknik"](#page-32-3)  på [sidan](#page-32-3) 33.
- 4 Sätt tillbaka handledsstödet. Se ["Sätta tillbaka handledsstödet" på](#page-50-3) sidan 51.
- 5 Sätt tillbaka tangentbordet. Se ["Sätta tillbaka tangentbordet" på](#page-25-3) sidan 26.
- 6 Sätt tillbaka kåpan. Se ["Sätta tillbaka kåpan" på](#page-28-3) sidan 29.
- 7 Sätt tillbaka den optiska enhetsmonteringen. Se ["Sätta tillbaka den optiska enheten"](#page-17-5)  på [sidan](#page-17-5) 18.
- 8 Sätt tillbaka hårddiskmonteringen. Se ["Sätta tillbaka hårddisken" på](#page-20-5) sidan 21.
- 9 Sätt tillbaka batteriet. Se ["Sätta tillbaka batteriet" på](#page-11-2) sidan 12.

### <span id="page-59-0"></span>Uppdatera BIOS

Du kan vara tvungen att uppdatera BIOS när det finns en uppdatering eller när du bytt ut moderkortet. Så här uppdaterar (flashar) du BIOS:

- 1 Starta datorn
- 2 Gå till dell.com/support.
- 3 Om du har din dators Service Tag, skriv in datorns Service Tag-nummer och klicka på Skicka.

Om du inte har din dators Service Tag-nummer, klicka på Detect Service Tag (Identifiera Service Tag-nummer) för att tillåta automatisk identifiering av datorns Service Tag.

![](_page_59_Picture_6.jpeg)

ANMÄRKNING! Om servicenumret inte kan identifieras automatiskt, markera din produkt under produktkategorierna.

- 4 Klicka på Drivers and Downloads (drivrutiner och hämtningar).
- 5 I rullgardinsmenyn Operating System (operativsystem) väljer du det operativsystem som finns installerat på din dator.
- 6 Klicka på BIOS.
- 7 Klicka på **Download File** (Ladda ner fil) för att ladda ner den senaste versionen av BIOS till din dator.
- 8 På nästa sida, markera Single-file download (Ladda ner enskild fil) och klicka på Continue (Fortsätt).
- 9 Spara filen och navigera till mappen där du sparade BIOS-uppdateringsfilen när nedladdningen är klar.
- 10 Dubbelklicka på ikonen för BIOS-uppdateringsfilen och följ anvisningarna på skärmen.